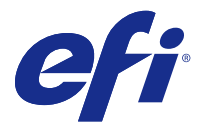

# Customer Release Notes

This document contains important information about the Fiery Driver for Mac OS release. Be sure to read this information before proceeding with the installation.

## New feature

#### **Fiery Driver 5.0 for Mac OS X v10.11**

Fiery Driver version 5.0 has been released to support Mac OS X v10.11.

## Mac OS versions supported

The Fiery Driver version 5.0 can be installed on the following Mac OS X operating systems:

- **•** Mac OS X v10.11
- **•** Mac OS X v10.10
- **•** Mac OS X v10.9
- **•** Mac OS X v10.8
- **•** Mac OS X v10.7

## Installation

#### **Install Fiery Driver 5.0 for Mac OS X v10.11**

The Mac OS X v10.11 driver installer package is distributed as a disk image (DMG) file, and is named Product Name.dmg, where "Product Name" is the name of the Fiery server. When the DMG file is downloaded and the disk image is mounted on the client computer, the User Software package contains the following:

- **•** Fiery Printer Driver.pkg directly installs the printer driver.
- **•** Fiery Software Uninstaller uninstalls Fiery Drivers.

**Important:** Before you install the new Fiery Driver, please remove all existing Fiery Drivers on your Mac computer, using the latest Fiery Software Uninstaller application provided. Failure to remove older printer drivers may result in errors with the new printer driver.

**Note:** This printer driver cannot be installed on Mac OS X v10.6.

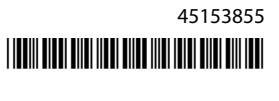

- **1** Double-click the downloaded file, Product Name.dmg.zip, to extract the contents onto the Mac OS X client computer.
- **2** Double-click the Disk Image, Product Name.dmg file, to mount it.
- **3** Double-click the resulting Product Name.pkg file to install the printer driver.

#### Known limitations

#### **Fiery Driver 5.0 for Mac OS X v10.11**

- **1** If an older Mac OS X version, such as 10.7, 10.8, 10.9 or 10.10, is upgraded to Mac OS X v10.11.x on the same client Mac OS computer, you are required to remove the previous installation of all Fiery Drivers using the Fiery Software Uninstaller (shipped with the DMG file) and reinstall the printer driver. The new printer driver prints with all EFI supported applications on Mac OS X v10.11.
- **2** If an older Mac OS X v10.10 with a Fiery Driver already installed is upgraded to Mac OS X v10.11.x, one or more of the following issues can be observed when the already installed driver is opened. To fix these issues, the older printer driver needs to be uninstalled using the Fiery Software Uninstaller and the new Mac OS X v10.11 printer driver has to be installed as described in point #1 above.
	- **a** When you click Full Properties, the "You have entered an invalid IP Address or DNS Name. Press OK to enter a new IP Address or DNS Name." message is displayed.
	- **b** Certain dialog boxes that are opened when specific buttons are clicked in the Full Properties view will appear behind the parent dialog box when the button was clicked. Examples of such dialog boxes that are displayed behind the parent dialog box are Define Cover, Manage Preset, Booklet Maker Wizard, Basic Color Settings, and Expert Color Settings.
	- **c** The Color picker control in the Watermarks pane in the printer driver appears blank. This appears to be a Mac OS X v10.11 issue and we expect it to be fixed in a later version of the Mac OS X v10.11 release.
- **3** In the rare case where the printer driver is not able to resolve the Bonjour name to its relevant IP address/DNS name, the printer driver can be used only without Two-Way Communication selected. Instead we recommend creating an LPD/IPP queue with the printer's IP address/DNS name, which should not show any issues with Two-Way Communication.
- **4** For IPP printing on Mac OS X v10.7 and v10.8, when adding a printer on Mac OS X v10.7 and v10.8, if the Internet Printing Protocol is selected and the Queue field is set to Hold, the jobs will not reach the Fiery server. This is due to a limitation in Mac OS X v10.7 and v10.8.
- **5** On Mac OS X v10.11, if the length of the user entered strings in a drop-down list box/combo box/pop-up UI control exceeds the width of the UI control, the characters in the strings will be displayed without spacing between them. This is a Mac OS related issue on Mac OS X v10.11 and has been reported to Apple.
- **6** Features that use Two-way Communication, such as color settings, FreeForm settings, Paper Catalog, printer and server information, are refreshed every 10 minutes after the printer driver is installed.

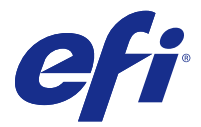

# Notes de mise à jour client

Ce document contient des informations importantes concernant la version de Fiery Driver pour Mac OS. Veuillez lire ces informations avant de procéder à l'installation.

## Nouvelle fonction

#### **Fiery Driver 5.0 pour Mac OS X v10.11**

La version 5.0 du pilote Fiery Driver a été publiée afin de prendre en charge Mac OS X v10.11.

## Versions de Mac OS prises en charge

La version 5.0 du pilote Fiery Driver peut être installée sur les systèmes d'exploitation Mac OS suivants :

- **•** Mac OS X v10.11
- **•** Mac OS X v10.10
- **•** Mac OS X v10.9
- **•** Mac OS X v10.8
- **•** Mac OS X v10.7

## Installation

## **Installation de Fiery Driver 5.0 pour Mac OS X v10.11.**

Le package d'installation du pilote pour Mac OS X v10.11 est distribué sous la forme d'un fichier d'image disque (DMG) nommé Nom du produit.dmg, où « Nom du produit » correspond au nom du Fiery server. Lorsque le fichier DMG est téléchargé et que l'image disque est montée sur l'ordinateur client, le package du logiciel utilisateur contient les éléments suivants :

- **•** Fiery Printer Driver.pkg : installe automatiquement le pilote d'imprimante.
- **•** Fiery Software Uninstaller : permet de désinstaller les Fiery Drivers.

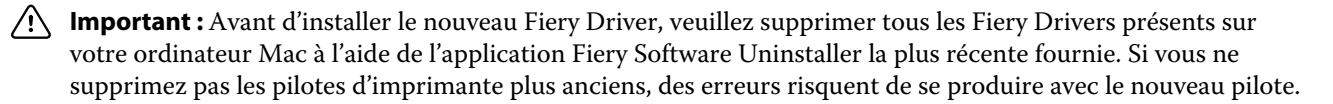

**Remarque :** Ce pilote d'imprimante ne peut pas être installé sous Mac OS X v10.6.

- **1** Double-cliquez sur le fichier téléchargé, Nom de produit.dmg.zip, pour en extraire le contenu sur l'ordinateur client Mac OS X.
- **2** Double-cliquez sur l'image disque, à savoir le fichier Nom de produit.dmg, pour la monter.
- **3** Double-cliquez sur le fichier obtenu, Nom de produit.pkg, pour installer le pilote d'imprimante.

## Limitations connues

#### **Fiery Driver 5.0 pour Mac OS X v10.11**

- **1** Si une version plus ancienne de Mac OS X, telle que 10.7, 10.8, 10.9 ou 10.10, est mise à niveau vers Mac OS X v10.11.x sur le même ordinateur Mac OS client, vous êtes invité à supprimer l'installation précédente de tous les Fiery Drivers à l'aide de Fiery Software Uninstaller (fourni avec le fichier DMG) et à réinstaller le pilote d'imprimante. Le nouveau pilote d'imprimante fonctionne avec toutes les applications EFI prises en charge sous Mac OS X v10.11.
- **2** En cas de mise à niveau vers Mac OS X v10.11.x d'une version plus ancienne de Mac OS X v10.10 avec Fiery Driver, un ou plusieurs des problèmes suivants peuvent se produire lors de l'ouverture du pilote déjà installé. Pour corriger ces problèmes, vous devez désinstaller l'ancien pilote d'imprimante à l'aide de Fiery Software Uninstaller et installer le nouveau pilote Mac OS X v10.11 en suivant la procédure décrite au point 1 ci-dessus.
	- **a** Lorsque vous cliquez sur Toutes les propriétés, le message « Vous avez saisi une Adresse IP ou un Nom DNS incorrect. Appuyez sur OK pour saisir une nouvelle Adresse IP ou un nouveau Nom DNS. » s'affiche.
	- **b** Certaines boîtes de dialogue qui s'ouvrent lorsque vous cliquez sur des boutons spécifiques de la vue « Toutes les propriétés » s'affichent derrière la boîte de dialogue parent. En voici quelques exemples : Définir une couverture, Gérer préréglages, Assistant Création de brochures, Paramètres de couleur de base et Paramètres couleur professionnels.
	- **c** Le Sélecteur de couleur dans le volet Filigranes du pilote d'imprimante est vide. Il semble que ce problème soit lié à Mac OS X v10.11. Nous nous attendons à ce qu'il soit résolu dans une version ultérieure de Mac OS X v10.11.
- **3** Dans le cas exceptionnel où le pilote d'imprimante ne parvient pas à résoudre le nom Bonjour sur l'adresse IP/le nom DNS correspondant, vous pouvez uniquement l'utiliser sans activer la communication bidirectionnelle. Nous recommandons plutôt de créer une file d'attente LPD/IPP avec l'adresse IP/le nom DNS de l'imprimante, ce qui ne devrait normalement poser aucun problème avec la communication bidirectionnelle.
- **4** S'agissant de l'impression IPP sous Mac OS X v10.7 et v10.8, lorsque vous ajoutez une imprimante dans ces environnements, si le Protocole d'impression IPP est sélectionné et que le champ File d'attente est défini sur « Attente », les tâches n'atteindront pas le Fiery server. Cela est dû à une limitation de Mac OS X v10.7 et v10.8.
- **5** Sous Mac OS X v10.11, si la longueur des chaînes saisies par l'utilisateur dans une zone de liste déroulante/zone combinée/commande d'interface utilisateur contextuelle est supérieure à la largeur de la commande d'interface utilisateur, les caractères sont affichés sans espacement. Il s'agit d'un problème lié à Mac OS sous Mac OS X v10.11 et qui a été signalé à Apple.
- **6** Les fonctionnalités basées sur la communication bidirectionnelle, comme les paramètres couleur, les paramètres FreeForm, Paper Catalog et les informations sur l'imprimante et le serveur, sont actualisées toutes les 10 minutes après l'installation du pilote d'imprimante.

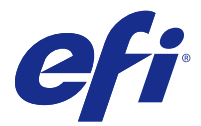

# Note di release per l'utente

Questo documento contiene importanti informazioni sulla release di Fiery Driver per Mac OS. Leggere il documento prima di procedere con l'installazione.

## Nuova funzione

#### **Fiery Driver 5.0 per Mac OS X v10.11**

Fiery Driver versione 5.0 è stata rilasciata per supportare Mac OS X v10.11.

## Versioni di Mac OS supportate

Fiery Driver versione 5.0 può essere installato sulle seguenti versioni di Mac OS X:

- **•** Mac OS X v10.11
- **•** Mac OS X v10.10
- **•** Mac OS X v10.9
- **•** Mac OS X v10.8
- **•** Mac OS X v10.7

## Installazione

#### **Installazione di Fiery Driver 5.0 per Mac OS X v10.11**

Il pacchetto di installazione driver per Mac OS X v10.11 viene distribuito come un file di immagine disco (DMG) denominato Nome prodotto.dmg, dove "Nome prodotto" è il nome di Fiery server. Quando il file DMG viene scaricato e l'immagine disco viene montata sul computer client, il pacchetto User Software contiene quanto elencato di seguito.

- **•** Fiery Printer Driver.pkg: installa direttamente il driver di stampa.
- **•** Fiery Software Uninstaller: disinstalla Fiery Drivers.

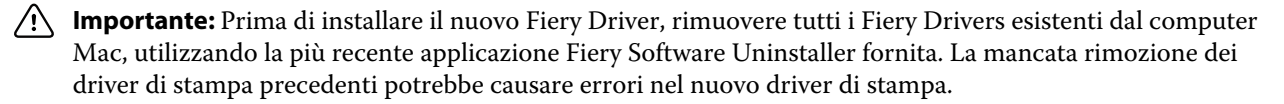

**Nota:** Questo driver di stampa non può essere installato su Mac OS X v10.6.

- **1** Fare doppio clic sul file scaricato (Nome prodotto.dmg.zip) per estrarre il contenuto sul computer client Mac OS X.
- **2** Fare doppio clic sull'immagine disco (file Nome prodotto.dmg) per montarla.
- **3** Fare doppio clic sul file Nome prodotto.pkg ottenuto per installare il driver di stampa.

## Limitazioni note

#### **Fiery Driver 5.0 per Mac OS X v10.11**

- **1** In caso di aggiornamento a Mac OS X v10.11.x di una versione precedente di Mac OS X, ad esempio 10.7, 10.8, 10.9 o 10.10, sullo stesso computer client Mac OS, è necessario rimuovere l'installazione precedente di tutti i Fiery Drivers mediante Fiery Software Uninstaller (fornito con il file DMG) e reinstallare il driver di stampa. Il nuovo driver esegue la stampa con tutte le applicazioni EFI supportate su Mac OS X v10.11.
- **2** In caso di aggiornamento a Mac OS X v10.11.x di una versione precedente di Mac OS X v10.10 con Fiery Driver già installato, all'apertura di tale driver è possibile riscontrare uno o più dei seguenti problemi. Per risolvere tali problemi è necessario disinstallare il driver di stampa precedente mediante Fiery Software Uninstaller e installare il nuovo driver di stampa per Mac OS X v10.11 eseguendo le operazioni indicate al punto 1.
	- **a** Quando si fa clic su Proprietà in dettaglio, viene visualizzato il messaggio "È stato immesso un indirizzo IP o un nome DNS non valido. Premere OK per immettere un nuovo indirizzo IP o nome DNS".
	- **b** Alcune finestre di dialogo che vengono aperte quando si fa clic su pulsanti specifici in Proprietà in dettaglio vengono visualizzate dietro la finestra di dialogo genitore. Esempi di finestre di dialogo visualizzate dietro la finestra di dialogo genitore sono: Definisci copertina, Gestione preimpostazioni, Creazione guidata opuscolo, Impostazioni del colore di base e Impostazioni colore Expert.
	- **c** Il comando di selezione del colore nell'area delle filigrane del driver di stampa è vuoto. È un problema di Mac OS X v10.11 di cui è prevista la risoluzione in una versione successiva della release Mac OS X v10.11.
- **3** Nella rara eventualità che il driver di stampa non sia in grado di risolvere il nome Bonjour nell'indirizzo IP/nome DNS pertinente, il driver di stampa può essere utilizzato solo senza abilitare la comunicazione bidirezionale. Si consiglia di creare una coda LPD/IPP con l'indirizzo IP/nome DNS della stampante, che non dovrebbe creare problemi con la comunicazione bidirezionale.
- **4** Per la stampa IPP su Mac OS X v10.7 e v10.8, in caso di aggiunta di una stampante su Mac OS X v10.7 e v10.8, se è selezionata l'opzione Protocollo di stampa Internet e il campo Coda è impostato su Attesa i lavori non vengono inviati a Fiery server. Ciò è dovuto a una limitazione di Mac OS X v10.7 e v10.8.
- **5** Su Mac OS X v10.11, se la lunghezza delle stringhe immesse dall'utente in una casella di riepilogo a discesa, una casella combinata o un comando a comparsa supera la larghezza del comando dell'interfaccia utente, i caratteri delle stringhe vengono visualizzati senza spaziatura. È un problema correlato a Mac OS su Mac OS X v10.11 ed è stato segnalato ad Apple.
- **6** Le funzionalità che utilizzano la comunicazione bidirezionale, come le impostazioni del colore, le impostazioni FreeForm, Paper Catalog e le informazioni su server e stampante, vengono aggiornate ogni 10 minuti dopo l'installazione del driver della stampante.

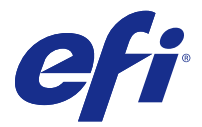

# Release-Informationen

Dieses Dokument enthält wichtige Informationen zu Fiery Driver für Mac OS. Lesen Sie diese Informationen, bevor Sie die Installation fortsetzen.

## Neue Funktion

#### **Fiery Driver 5.0 für Mac OS X v10.11**

Fiery Driver-Version 5.0 für Mac OS X v10.11 ist jetzt verfügbar.

## Unterstützte Mac OS-Versionen

Die Fiery Driver-Version 5.0 kann unter folgenden Mac OS X-Versionen installiert werden:

- **•** Mac OS X v10.11
- **•** Mac OS X v10.10
- **•** Mac OS X v10.9
- **•** Mac OS X v10.8
- **•** Mac OS X v10.7

## Installation

#### **Installieren von Fiery Driver 5.0 für Mac OS X v10.11**

Das Treiberinstallationspaket für Mac OS X v10.11 wird als Datenträgerabbild-Datei (DMG) verteilt. Sie hat den Namen Produktname.dmg, wobei "Produktname" für den Namen des Fiery server steht. Wenn die DMG-Datei heruntergeladen und das Datenträgerabbild auf dem Client-Computer gemountet wurde, enthält das Anwendersoftwarepaket Folgendes:

- **•** Fiery Printer Driver.pkg installiert direkt den Druckertreiber.
- **•** Fiery Software Uninstaller deinstalliert Fiery Drivers.

**Wichtig:** Bevor Sie den neuen Fiery Driver installieren, entfernen Sie alle bestehenden Fiery Drivers von Ihrem Mac. Verwenden Sie dafür die neueste bereitgestellte Fiery Software Uninstaller-Anwendung. Wenn ältere Druckertreiber nicht entfernt werden, führt dies möglicherweise zu Fehlern beim neuen Druckertreiber.

**Hinweis:** Dieser Druckertreiber kann nicht auf Mac OS X v10.6 installiert werden.

- **1** Doppelklicken Sie auf die heruntergeladene Datei, Produktname.dmg.zip, um den Inhalt auf den Mac OS X-Client-Computer zu extrahieren.
- **2** Doppelklicken Sie auf das Datenträgerabbild, Produktname.dmg, um es zu mounten.
- **3** Doppelklicken Sie auf die resultierende Datei Produktname.pkg, um den Druckertreiber zu installieren.

## Bekannte Einschränkungen

#### **Fiery Driver 5.0 für Mac OS X v10.11**

- **1** Wenn eine ältere Mac OS X-Version, wie 10.7, 10.8, 10.9 oder 10.10, auf demselben Mac OS-Client-Computer auf Mac OS X v10.11.x aktualisiert wird, müssen Sie die vorhergehende Installation aller Fiery Drivers mit dem (mit der DMG-Datei ausgelieferten) Dienstprogramm Fiery Software Uninstaller entfernen und den Druckertreiber neu installieren. Der neue Druckertreiber druckt mit allen von EFI unterstützten Anwendungen unter Mac OS X v10.11.
- **2** Wenn ein älteres Mac OS X v10.10 mit einem bereits installierten Fiery Driver auf Mac OS X v10.11.x aktualisiert wird, können eines oder mehrere der folgenden Probleme auftreten, wenn der bereits installierte Treiber geöffnet wird. Um diese Probleme zu beheben, muss der ältere Druckertreiber mit Fiery Software Uninstaller deinstalliert und der neue Mac OS X v10.11-Druckertreiber wie im Punkt 1 oben beschrieben installiert werden.
	- **a** Wenn Sie auf Alle Eigenschaften klicken, wird die Meldung "Sie haben eine ungültige IP-Adresse oder einen ungültigen DNS-Namen eingetragen. Wählen Sie OK, um eine neue IP-Adresse oder einen neuen DNS-Namen einzugeben." angezeigt.
	- **b** Bestimmte Dialogfelder, die durch Klicken auf bestimmte Schaltflächen in der Ansicht "Alle Eigenschaften" geöffnet werden, werden beim Klicken auf die Schaltfläche hinter dem übergeordneten Dialogfeld angezeigt. Beispiele solcher Dialogfelder, die hinter dem übergeordneten Dialogfeld angezeigt werden, sind Titel/ Abschluss definieren, Vorgabe verwalten, Broschürenerstellung-Assistent, Grundlegende Farbeinstellungen und Experten-Farbeinstellungen.
	- **c** Die Farbwahlsteuerung im Bereich "Watermarks" (Wasserzeichen) im Druckertreiber ist leer. Dies scheint ein Problem von Mac OS X v10.11 zu sein, und wir erwarten, dass es in einer späteren Version von Mac OS X v10.11 behoben wird.
- **3** Im seltenen Fall, in dem der Druckertreiber nicht in der Lage ist, den Bonjour-Namen in seine relevante IP-Adresse bzw. den relevanten DNS-Namen aufzulösen, kann der Druckertreiber nur ohne die Auswahl von Bidirektionale Kommunikation verwendet werden. Stattdessen empfehlen wir, eine LPD-/IPP-Warteschlange mit der IP-Adresse/dem DNS-Namen des Druckers zu erstellen. Dabei sollten keine Probleme mit Bidirektionale Kommunikation auftreten.
- **4** IPP-Drucken auf Mac OS X v10.7 und v10.8 Wenn beim Hinzufügen eines Druckers unter Mac OS X v10.7 und v10.8 das Internet Printing Protocol ausgewählt ist und das Feld Queue auf "Hold" eingestellt ist, erreichen die Aufträge den Fiery server nicht. Dies liegt an einer Beschränkung in Mac OS X v10.7 und v10.8.
- **5** Mac OS X v10.11 Wenn die Länge der vom Benutzer eingegebenen Zeichenfolgen in einem Dropdown-Listenfeld/Kombinationsfeld/Popup-UI-Steuerelement die Breite des UI-Steuerelements übersteigt, werden die Zeichen in den Zeichenfolgen ohne Leerzeichen dazwischen angezeigt. Dies ist ein Mac-OS-bezogenes Problem unter Mac OS X v10.11 und wurde bereits an Apple gemeldet.
- **6** Funktionen, die bidirektionale Kommunikation verwenden, beispielsweise Farbeinstellungen, Freiformeinstellungen, Paper Catalog, Drucker- und Serverinformationen, werden nach der Installation der Druckertreiber alle 10 Minuten aktualisiert.

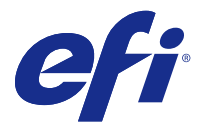

# Notas de la versión para el cliente

Este documento contiene información importante acerca de Fiery Driver para la versión de Mac OS. Asegúrese de leer esta información antes de continuar con la instalación.

## Nueva función

#### **Fiery Driver 5.0 para Mac OS X 10.11**

Se ha publicado el parche de Fiery Driver 5.0, que ofrece compatibilidad con Mac OS X 10.11.

## Versiones de Mac OS compatibles

Fiery Driver versión 5.0 se puede instalar en los siguientes sistemas operativos de Mac OS X:

- **•** Mac OS X 10.11
- **•** Mac OS X 10.10
- **•** Mac OS X 10.9
- **•** Mac OS X 10.8
- **•** Mac OS X 10.7

## Instalación

#### **Instale Fiery Driver 5.0 para Mac OS X 10.11**

El paquete de instalación del controlador para Mac OS X 10.11 se distribuye en un archivo de imagen de disco (DMG) y se denomina nombre del producto.dmg, en el que «nombre del producto» es el nombre de Fiery server. Una vez descargado el archivo DMG y montada la imagen de disco en el ordenador, el paquete de software de usuario contiene lo siguiente:

- **•** Fiery Printer Driver.pkg: instala directamente el controlador de impresora.
- **•** Fiery Software Uninstaller: desinstala Fiery Drivers.

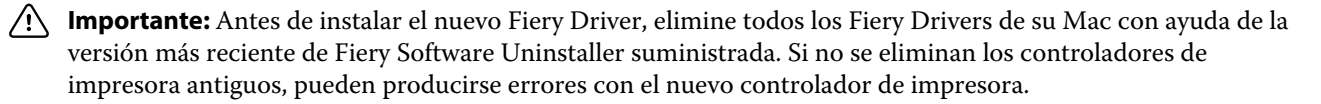

**Nota:** Este controlador de impresora no se puede instalar en Mac OS X 10.6.

- **1** Haga doble clic en el archivo descargado, nombre de producto.dmg.zip, para extraer el contenido al ordenador con Mac OS X.
- **2** Haga doble clic en el archivo de imagen de disco, nombre de producto.dmg, para montarla.
- **3** Haga doble clic en el archivo nombre de producto.pkg resultante para instalar el controlador de impresora.

## Limitaciones conocidas

#### **Fiery Driver 5.0 para Mac OS X 10.11**

- **1** Si una versión más antigua de Mac OS X, como la 10.7, 10.8, 10.9 o 10.10, se actualiza a Mac OS X 10.11.x en el mismo ordenador Mac OS cliente, se le pedirá que elimine la instalación anterior de todos los Fiery Drivers con la ayuda de Fiery Software Uninstaller (que se suministra con el archivo DMG) y vuelva a instalar el controlador de impresora. El nuevo controlador de impresora imprime con todas las aplicaciones de EFI compatibles en Mac OS X 10.11.
- **2** Si un Mac OS X 10.10 antiguo con Fiery Driver ya instalado se actualiza a Mac OS X 10.11.x, pueden aparecer uno o varios de los siguientes problemas al abrir el controlador ya instalado. Para resolver estos problemas, el controlador de impresora antiguo deberá desinstalarse con la ayuda de Fiery Software Uninstaller y habrá que instalar el nuevo controlador de impresora para Mac OS X 10.11 como se describe en el punto número 1.
	- **a** Si hace clic en Todas las propiedades aparecerá el mensaje "Ha introducido una dirección IP o un nombre DNS no válidos. Haga clic en OK para introducir una nueva dirección IP o un nuevo nombre DNS".
	- **b** Algunos cuadros de diálogo que se abren al hacer clic en botones específicos en la vista Todas las propiedades aparecerán detrás del cuadro de diálogo principal. Ejemplos de estos cuadros de diálogo que se muestran detrás del cuadro de diálogo principal son Definir portada, Administrar valores predefinidos, Asistente de Creador de folletos, Configuración básica de color y Valores avanzados de color.
	- **c** El control del selector de color en el panel de marcas de agua del controlador de impresora aparece vacío. Este parece ser un problema de Mac OS X 10.11 y esperamos que se solucione en una próxima versión del sistema operativo.
- **3** En el caso improbable de que el controlador de impresora no sea capaz de asignar el nombre Bonjour a su nombre DNS o dirección IP correspondiente, el controlador de impresora solo se podrá utilizar sin la comunicación bidireccional seleccionada. En lugar de ello recomendamos crear una cola de impresión LPD/IPP con el nombre DNS o la dirección IP de la impresora, que no debería dar ningún problema con la comunicación bidireccional.
- **4** Para la impresión IPP en Mac OS X 10.7 y 10.8, al añadir una impresora en Mac OS X 10.7 y 10.8, si está seleccionado el protocolo de impresión de Internet (IPP) y el campo Cola está configurado en la opción En espera, los trabajos no llegarán a Fiery server. Esto se debe a una limitación de Mac OS X 10.7 y 10.8.
- **5** En Mac OS X 10.11, si la longitud de las cadenas introducidas por el usuario en un cuadro de lista desplegable, cuadro combinado o control emergente de interfaz de usuario supera la anchura del control de interfaz de usuario, los caracteres de las cadenas se mostrarán sin espacios entre ellas. Este es un problema de Mac OS X 10.11 del que se ha informado a Apple.
- **6** Las funciones que usan Comunicación bidireccional, como la configuración de color, la configuración de FreeForm, Paper Catalog o la información de la impresora y el servidor, se actualizan cada diez minutos después de haber instalado el controlador de la impresora.

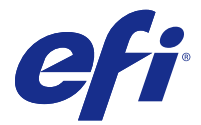

## Notas de versão do cliente

Este documento contém informações importantes sobre a versão do Fiery Driver para Mac OS. Leia estas informações antes de prosseguir com a instalação.

## Novo recurso

#### **Fiery Driver 5.0 para Mac OS X v10.11**

A versão 5.0 do Fiery Driver foi lançada para oferecer suporte para Mac OS X v10.11.

## Versões do sistema operacional Mac suportadas

O Fiery Driver versão 5.0 pode ser instalado nas seguintes versões dos sistemas operacionais Mac OS X:

- **•** Mac OS X v10.11
- **•** Mac OS X v10.10
- **•** Mac OS X v10.9
- **•** Mac OS X v10.8
- **•** Mac OS X v10.7

## Instalação

#### **Instalação do Fiery Driver 5.0 para Mac OS X v10.11**

O pacote do instalador do driver para Mac OS v10.11 é distribuído como um arquivo de imagem de disco (DMG) e é denominado Nome do produto.dmg, onde "Nome do produto" é o nome do Fiery server. Quando o arquivo DMG é baixado e a imagem de disco é instalada no computador cliente, o pacote de Software do usuário contém o seguinte:

- **•** Fiery Printer Driver.pkg instala diretamente o driver da impressora.
- **•** Fiery Software Uninstaller desinstalaFiery Drivers.

**Importante:** Antes de instalar o novo Fiery Driver, remova todos os Fiery Drivers existentes em seu computador Mac, usando a aplicação Fiery Software Uninstaller fornecida. A falha em remover drivers antigos da impressora pode levar a erros com o novo driver da impressora.

**Nota:** Este driver de impressora não pode ser instalado em Mac OS X v10.6.

- **1** Clique duas vezes no arquivo baixado, Nome do produto.dmg.zip para extrair o conteúdo para o computador cliente Mac OS X.
- **2** Clique duas vezes na imagem de disco, o arquivo Nome do produto.dmg, para instalá-lo.
- **3** Clique duas vezes no arquivo resultante Nome do produto.pkg para instalar o driver da impressora.

#### Limitações conhecidas

#### **Fiery Driver 5.0 para Mac OS X v10.11**

- **1** Se uma versão mais antiga do Mac OS X, tal como 10.7, 10.8, 10.9 ou 10.10, for atualizada para Mac OS X v10.11.x no mesmo computador cliente Mac OS , você é solicitado a remover a instalação precedente de todos os Fiery Drivers usando o Fiery Software Uninstaller (enviado com o arquivo DMG) e a reinstalar o driver da impressora. O novo driver da impressora imprime com todas as aplicações EFI suportadas em Mac OS X v10.11.
- **2** Se uma versão mais antiga do Mac OS X v10.10 com um Fiery Driver já instalado for atualizada para Mac OS X v10.11.x, é possível que um ou vários dos seguintes problemas ocorram quando o driver já instalado for aberto. Para solucionar esses problemas, o driver de impressora mais antigo precisa ser desinstalado usando o Fiery Software Uninstaller, e o novo driver da impressora do Mac OS X v10.11 precisa ser instalado como descrito no ponto 1 acima.
	- **a** Ao clicar em Propriedades Completas, a mensagem "Você inseriu um endereço de IP ou nome de DNS inválido. Pressione OK para inserir um novo endereço de IP ou nome de DNS." é exibida.
	- **b** Determinadas caixas de diálogo que são abertas quando botões específicos são clicados na visualização Propriedades Completas serão exibidos atrás da caixa de diálogo pai quando o botão for clicado. Exemplos de tais caixas de diálogo que são exibidas atrás da caixa de diálogo pai são Definir capa,Gerenciar pré- -ajuste,Assistente de criador de livretos,Ajustes básicos de cor, e Ajustes avançados de cor.
	- **c** O controle do seletor de cor no painel de marcas d'água no driver de impressora aparece em branco. Este parece ser um problema do Mac OS X v10.11 e esperamos que seja solucionado em um lançamento posterior da versão do Mac OS X v10.11.
- **3** No caso raro onde o driver de impressora não pode resolver o nome do Bonjour para seu endereço de IP/nome de DNS relevante, o driver da impressora pode ser usado somente sem uma comunicação em dois sentidos selecionada. Em vez disso, recomendamos criar uma fila de LPD/IPP com o endereço de IP /nome do DNS da impressora, que não deve apresentar nenhum problema com uma comunicação em dois sentidos.
- **4** Para a impressão de IPP no Mac OS X v10.7 e v10.8: ao adicionar uma impressora ao Mac OS X v10.7 e v10.8, se o Protocolo de Impressão da Internet (IPP) for selecionado e o campo Fila estiver ajustado em Aguardar, os trabalhos não alcançarão o Fiery server. Isso é devido a uma limitação no Mac OS X v10.7 e v10.8.
- **5** No Mac OS X v10.11, se o comprimento das cadeias de caracteres digitadas pelo usuário em uma caixa de listagem suspensa/caixa de combinação/controle pop-up de UI exceder a largura do controle de UI, os caracteres nas cadeias serão exibidos sem espaçamento entre eles. Trata-se de um problema relacionado ao Mac OS X que se apresenta no Mac OS X v10.11 e já foi comunicado à Apple.
- **6** Recursos que utilizam a Comunicação em duas vias, tais como configurações de cores, configurações do FreeForm, Paper Catalog, informações da impressora e do servidor, são atualizados a cada 10 minutos após a instalação do driver da impressora.

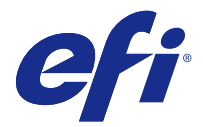

## Versienotities voor de klant

Dit document bevat belangrijke informatie over Fiery Driver voor Mac OS. Lees deze informatie voordat u doorgaat met de installatie.

## Nieuwe functie

#### **Fiery Driver 5.0 voor Mac OS X v10.11**

Fiery Driver versie 5.0 is uitgebracht om ondersteuning te bieden voor Mac OS X v10.11.

## Ondersteunde versies van Mac OS

De Fiery Driver versie 5.0 kan worden geïnstalleerd op de volgende versies van Mac OS X:

- **•** Mac OS X v10.11
- **•** Mac OS X v10.10
- **•** Mac OS X v10.9
- **•** Mac OS X v10.8
- **•** Mac OS X v10.7

## Installatie

#### **Installeer Fiery Driver 5.0 voor Mac OS X v10.11**

Het stuurprogramma-installatiepakket voor Mac OS X v10.11 wordt gedistribueerd als een schijfbeeldbestand (DMG), en heeft de naam [Productnaam].dmg, waarbij Productnaam de naam van de Fiery server. is. Wanneer het DMG-bestand is gedownload en het schijfbeeldbestand op de clientcomputer is gekoppeld, bevat het softwarepakket voor de gebruiker het volgende:

- **•** Fiery Printer Driver.pkg: installeert de printerdriver direct.
- **•** Fiery Software Uninstaller: verwijdert Fiery Drivers.

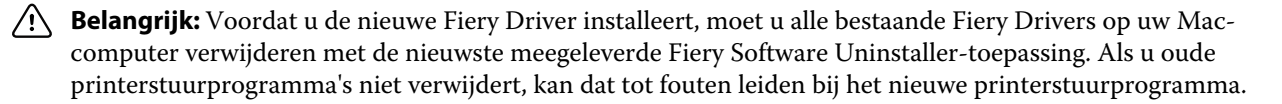

**Opmerking:** Dit printerstuurprogramma kan niet op Mac OS X v10.6 worden geïnstalleerd.

- **1** Klik op het gedownloade licentiebestand, Productnaam.dmg.zip, om de inhoud op de Mac OS X-clientcomputer uit te pakken.
- **2** Klik op het schijfbeeldbestand (het bestand Productnaam.dmg) om dit te koppelen.
- **3** Dubbelklik op het resulterende bestand Productnaam.pkg om het printerstuurprogramma te installeren.

## Bekende beperkingen

#### **Fiery Driver 5.0 voor Mac OS X v10.11**

- **1** Als van een oudere Mac OS X-versie, zoals 10.7, 10.8, 10.9 of 10.10, een upgrade naar Mac OS X v10.11.x wordt uitgevoerd op dezelfde Mac OS-clientcomputer, moet u de vorige installatie van alle Fiery Drivers die gebruikmaken van Fiery Software Uninstaller (meegeleverd met het DMG-bestand) verwijderen en het printerstuurprogramma opnieuw installeren. Het nieuwe printerstuurprogramma drukt af in alle door EFI ondersteunde toepassingen in Mac OS X v10.11.
- **2** Als op een oudere Mac OS X v10.10 waarop al een Fiery Driver is geïnstalleerd, een upgrade naar Mac OS X v10.11.x wordt uitgevoerd, kunnen een of meer van de volgende problemen worden waargenomen wanneer het reeds geïnstalleerde stuurprogramma wordt geopend. Om deze problemen op te lossen, moet het oude stuurprogramma worden verwijderd met Fiery Software Uninstaller en moet het nieuwe printerstuurprogramma voor Mac OS X v10.11 worden geïnstalleerd zoals beschreven in punt 1 hierboven.
	- **a** Wanneer u op Volledige eigenschappen klikt, wordt het bericht 'U heeft een ongeldig IP-adres of ongeldige DNS-naam ingevoerd. Druk op OK om een nieuw IP-adres of nieuwe DNS-naam in te voeren.' weergegeven.
	- **b** Bepaalde dialoogvensters die zijn geopend wanneer op specifieke knoppen is geklikt in de weergave Volledige eigenschappen, worden achter het primaire dialoogvenster weergegeven wanneer op de knop wordt geklikt. Voorbeelden van dergelijke dialoogvensters die achter het primaire dialoogvenster worden weergegeven, zijn Define Cover, Voorinstelling beheren, Booklet Maker Wizard, Basiskleurinstellingen en Geavanceerde kleurinstellingen.
	- **c** Het besturingselement Kleurkiezer in het deelvenster Watermarks in het printerstuurprogramma wordt leeg weergegeven. Dit lijkt een probleem van Mac OS X v10.11 te zijn en we verwachten dat dit in een latere versie van Mac OS X v10.11 wordt opgelost.
- **3** In het zeldzamen geval dat het stuurprogramma de Bonjour-naam niet kan omzetten in het bijbehorende IPadres/de bijbehorende DNS-naam, kan het printerstuurprogramma alleen worden gebruikt zonder dat Tweerichtingscommunicatie is geselecteerd. In plaats daarvan raden we aan een LPD/IPP-wachtrij te maken met het IP-adres/de DNS-naam van de printer, die naar verwachting geen problemen met Tweerichtingscommunicatie heeft.
- **4** Voor IPP-afdrukken op Mac OS X v10.7 en v10.8, wanneer een printer wordt toegevoegd aan Mac OS X v10.7 en v10.8, geldt dat als Internet Printing Protocol is geselecteerd en het veld Wachtrij is ingesteld op Blokkeren, de opdrachten de Fiery server niet bereiken. Dit is het gevolg van een beperking in Mac OS X v10.7 en v10.8.
- **5** Bij Mac OS X v10.11, als de lengte van de door de gebruiker opgegeven tekenreeksen in een vervolgkeuzelijst/ combinatievak/pop-upvenster de breedte van het besturingselement van de gebruikersinterface overschrijdt, worden de tekens in de tekenreeksen weergegeven zonder spatieruimte ertussen. Dit is een aan Mac OS gerelateerd probleem op Mac OS X v10.11 en is aan Apple gemeld.
- **6** Functies die tweerichtingscommunicatie gebruiken, zoals kleurinstellingen, FreeForm-instellingen, Paper Catalog, printer- en serverinformatie, worden elke 10 minuten ververst nadat het printerstuurprogramma is geïnstalleerd.

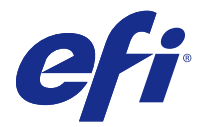

# 客户发行说明

本文档包含有关适用于 Mac OS 版本的 Fiery Driver 的重要信息。请确保先阅读这些信息,然后再继续安 装。

## 新功能

#### 适用于 Mac OS X v10.11 的 Fiery Driver 5.0

Fiery Driver 版本 5.0 已发布,支持 Mac OS X v10.11。

## 支持的 Mac OS 版本

可以在以下 Mac OS X 操作系统上安装 Fiery Driver 版本 5.0:

- Mac OS X v10.11
- **•** Mac OS X v10.10
- Mac OS X v10.9
- Mac OS X v10.8
- Mac OS X v10.7

## 安装

#### 安装适用于 Mac OS X v10.11 的 Fiery Driver 5.0

Mac OS X v10.11 驱动程序安装程序包是分布式的磁盘映像 (DMG) 文件, 命名为产品名称.dmg, 其中"产品名 称"是 Fiery server 的名称。下载 DMG 文件后,磁盘映像就会安装在客户端计算机上,用户软件程序包包 含:

- **•** Fiery Printer Driver.pkg 直接安装打印机驱动程序。
- **•** Fiery Software Uninstaller 卸载 Fiery Drivers。

∠1) 重要提示: 在您安装新的 Fiery Driver 之前, 请使用提供的最新 Fiery Software Uninstaller 应用 程序移除您 Mac 计算机上的全部现有 Fiery Drivers。未移除旧版本的打印机驱动程序可能导致新的打 印机驱动程序出现错误。

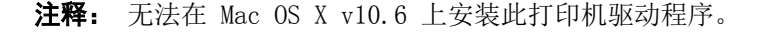

- **1** 双击已下载的文件产品名称.dmg.zip,以将其内容提取到 Mac OS X 客户端计算机中。
- **2** 双击磁盘映像产品名称.dmg 文件进行安装。
- **3** 双击生成的产品名称.pkg 文件来安装打印机驱动程序。

## 已知限制

#### 适用于 Mac OS X v10.11 的 Fiery Driver 5.0

- **1** 如果在同一客户端 Mac OS 计算机上将旧版本的 Mac OS X(如 10.7、10.8、10.9 或 10.10)升级到 Mac OS X v10.11.x,则需要使用 DMG 文件随附的 Fiery Software Uninstaller 移除之前安装的所有 Fiery Drivers,然后重新安装打印机驱动程序。新的打印机驱动程序可在 Mac OS X v10.11 上使用所有 EFI 支 持的应用程序进行打印。
- **2** 如果将已安装 Fiery Driver 的旧版 Mac OS X v10.10 升级到 Mac OS X v10.11.x,则在打开已安装的驱 动程序时,可能会出现以下一个或多个问题。为修复这些问题,需要使用 Fiery Software Uninstaller 卸 载旧版本的打印机驱动程序,并且必须按照上面第 1 点中所述安装新的 Mac OS X v10.11 打印机驱动程 序。
	- **a** 但您单击全部属性时,将显示"您输入的 IP 地址或 DNS 名称无效。按"确定"以输入新的 IP 地址或 DNS 名称。"消息。
	- **b** 单击"全部属性"视图中的特定按钮时打开的某些对话框,将在单击该按钮时出现在父对话框的后面。显 示在父对话框后面的此类对话框的示例包括定义封面、管理预设, 手册制作工具向导、基本颜色设定和专 家颜色设定。
	- **c** 打印机驱动程序的"水印"窗格中的"颜色选取器"控件显示为空白。这看起来是 Mac OS X v10.11 的 问题,我们期望在 Mac OS X v10.11 的更新版本中修复此问题。
- **3** 在极少数情况下,当打印机驱动程序无法解析其相关 IP 地址/DNS 名称的 Bonjour 名称时,只能在不选择 "双向通信"的情况下使用打印机驱动程序。我们建议使用打印机的 IP 地址/DNS 名称创建 LPD/IPP 队 列,这样便不会显示"双向通信"的任何问题。
- **4** 对于 Mac OS X v10.7 和 v10.8 上的 IPP 打印,当在 Mac OS X v10.7 和 v10.8 上添加打印机时,如果 选择互联网打印协议并将队列字段设置为"保留", 作业将不会到达 Fiery server。这是因为 Mac OS X v10.7 和 v10.8 中存在限制。
- **5** 在 Mac OS X v10.11 上,如果用户在下拉列表框/组合框/弹出式 UI 控件中输入的字符串的长度超过 UI 控件的宽度,则不会显示字符串中各字符之间的间距。这是 Mac OS X v10.11 上与 Mac OS 相关的问题, 已报告给苹果公司。
- **6** 安装打印机驱动程序后,颜色设定、FreeForm 设定、Paper Catalog 等使用双向通信的功能以及打印机和 服务器信息将每 10 分钟更新一次。

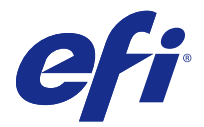

## 使用上の注意

本書には、Mac OS 用の Fiery Driver リリースに関する重要な情報が含まれています。インストールを進める 前に、この情報をお読みください。

## 新機能

#### Mac OS X v10.11 用 Fiery Driver 5.0

Fiery Driver バージョン 5.0 は、Mac OS X v10.11 をサポートするためにリリースされました。

## サポートされている Mac OS バージョン

Fiery Driver バージョン 5.0 は、以下の Mac OS X オペレーティングシステムにインストールできます。

- **•** Mac OS X v10.11
- **•** Mac OS X v10.10
- **•** Mac OS X v10.9
- **•** Mac OS X v10.8
- **•** Mac OS X v10.7

セットアップ

## Mac OS X v10.11 用 Fiery Driver 5.0 のインストール

Mac OS X v10.11 ドライバーインストーラーパッケージは、ディスクイメージ (DMG) ファイルとして提供 されており、製品名.dmg という名前が付いています(製品名は Fiery server です)。DMG ファイルをダウン ロードしてディスクイメージをクライアントコンピューターに読み込みます。User Software パッケージには 以下が含まれています。

- **•** 「Fiery Printer Driver.pkg」 プリンタードライバーを直接インストールします。
- **•** 「Fiery Software Uninstaller」 Fiery Drivers をアンインストールします。

**重要:** 新しい Fiery Driver をインストールする前に、付属している最新の Fiery Software Uninstaller ア プリケーションを使用して、Mac コンピューター上にある既存の Fiery Drivers をすべて削除してくださ い。以前のプリンタードライバーを削除していない場合、新しいプリンタードライバーでエラーが発生 する可能性があります。

**メモ:** このプリンタードライバーは Mac OS X v10.6 にはインストールできません。

- **1** ダウンロードしたファイル製品名.dmg.zip をダブルクリックして、内容を Mac OS X クライアントコンピ ューターに展開します。
- **2** ディスクイメージファイル製品名.dmg をダブルクリックしてマウントします。
- **3** 生成された製品名.pkg ファイルをダブルクリックしてプリンタードライバーをインストールします。

#### 既知の制限

#### Mac OS X v10.11 用 Fiery Driver 5.0

- **1** 同じ Mac OS クライアントコンピューター上で 10.7、10.8、10.9、10.10 などの以前の Mac OS X バージ ョンを Mac OS X v10.11.x にアップグレードした場合、Fiery Software Uninstaller(DMG ファイルに付属) を使用して、以前にインストールしたすべての Fiery Drivers を削除してから、プリンタードライバーを再 インストールする必要があります。新しいプリンタードライバーは、Mac OS X v10.11 でサポートされる すべての EFI アプリケーションで印刷できます。
- **2** Fiery Driver がすでにインストールされている Mac OS X v10.10 を Mac OS X v10.11.x にアップグレード した場合、インストール済みのドライバーを開いたときに次の問題の 1 つ以上が観察される可能性があり ます。これらの問題を修正するには、Fiery Software Uninstaller を使用して以前のプリンタードライバー をアンインストールしてから、上記のポイント 1 に従って新しい Mac OS X v10.11 プリンタードライバー をインストールする必要があります。
	- **a** 完全なプロパティをクリックすると、「無効な IP アドレスまたは DNS 名を入力しました。OK をクリッ クして、別の IP アドレス/DNS 名を入力してください。」というメッセージが表示されます。
	- **b**「完全なプロパティ」ビューで特定のボタンをクリックしたときに開く一部のダイアログボックスは、ボ タンがクリックされた親ダイアログボックスの後ろに表示されます。親ダイアログボックスの後ろに表 示されるダイアログボックスの例は、カバーの定義、プリセット管理、製本メーカーウィザード、基本 カラー設定、およびエキスパートカラー設定です。
	- **c** プリンタードライバーの「ウォーターマーク」ペインにあるカラーピッカーコントロールが空白になり ます。これは Mac OS X v10.11 の問題と思われ、Mac OS X v10.11 リリースの以降のバージョンで修正 されることが期待されています。
- **3** プリンタードライバーが Bonjour 名を関連する IP アドレス/DNS 名に解決できないまれなケースでは、双 方向通信が選択されていない状態でのみプリンタードライバーを使用できます。代わりにプリンターの IP アドレス/DNS 名で LPD/IPP キューを作成することをお勧めします。これにより、双方向通信に関する問 題が表示されなくなるはずです。
- **4** Mac OS X v10.7 および v10.8 で IPP 印刷を行うために、プリンターを追加する際に IPP(Internet Printing Protocol)を選択し、キューフィールドを「保留」に設定した場合、ジョブは Fiery server に到達しませ ん。これは、Mac OS X v10.7 および v10.8 における制限が原因です。
- **5** Mac OS X v10.11 で、ユーザーがドロップダウンリストボックス/コンボボックス/ポップアップ UI コント ロールに入力した文字列の長さが UI コントロールの幅を超えた場合、文字列内の文字が間隔なしで表示さ れます。これは Mac OS X v10.11 における Mac OS 関連の問題であり、Apple に報告済みです。
- **6** 色設定、FreeForm 設定、Paper Catalog、プリンターおよびサーバー情報などの双方向通信を使用する機 能は、プリンタードライバーがインストールされてから 10 分ごとに更新されます。

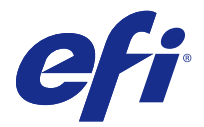

## 고객 릴리스 정보

이 문서에는 Mac OS용 Fiery Driver 릴리스에 대한 중요한 정보가 수록되어 있습니다. 설치를 계속하기 전 에 이 정보를 읽어 보십시오.

## 새로운 기능

#### Mac OS X v10.11용 Fiery Driver 5.0

Mac OS X v10.11을 지원하기 위해 Fiery Driver 버전 5.0이 출시되었습니다.

## 지원되는 Mac OS 버전

Fiery Driver 버전 5.0은 다음 Mac OS X 운영 체제에 설치할 수 있습니다.

- **•** Mac OS X v10.11
- **•** Mac OS X v10.10
- Mac OS X v10.9
- **•** Mac OS X v10.8
- **•** Mac OS X v10.7

## 설치

## Mac OS X v10.11용 Fiery Driver 5.0 설치

Mac OS X v10.11 드라이버 설치 관리자 패키지는 디스크 이미지(DMG) 파일로 배포되며, 제품 이름.dmg와 같이 이름이 지정됩니다. 여기서 "제품 이름"은 Fiery server의 이름입니다. DMG 파일이 다운로드되고 클라 이언트 컴퓨터에 디스크 이미지가 설치되면 사용자 소프트웨어 패키지에 다음이 포함됩니다.

- **•** Fiery Printer Driver.pkg 프린터 드라이버를 바로 설치합니다.
- **•** Fiery Software Uninstaller Fiery Drivers를 제거합니다.

중요: 새 Fiery Driver를 설치하기 전에 제공된 Fiery Software Uninstaller 응용 프로그램을 사용하여 Mac 컴퓨터에 설치된 기존 Fiery Drivers를 모두 제거하십시오. 이전에 설치된 프린터 드라이버를 제거 하지 않으면 새 프린터 드라이버에 오류가 발생할 수 있습니다.

참고: 이 프린터 드라이버는 Mac OS X v10.6에는 설치할 수 없습니다.

- **1** 다운로드한 파일인 제품 이름.dmg.zip을 두 번 클릭하여 Mac OS X 클라이언트 컴퓨터에 파일 내용의 압 축을 풉니다.
- **2** 디스크 이미지인 제품 이름.dmg 파일을 두 번 클릭하여 설치합니다.
- **3** 그 결과 생성된 제품 이름.pkg 파일을 두 번 클릭하여 프린터 드라이버를 설치합니다.

#### 알려진 제한

#### Mac OS X v10.11용 Fiery Driver 5.0

- **1** 동일한 Mac OS 컴퓨터에서 이전 버전의 Mac OS X(예: 10.7, 10.8, 10.9 또는 10.10)를 Mac OS X v10.11.x로 업그레이드하는 경우 Fiery Software Uninstaller(DMG 파일에 포함)를 사용하여 이전에 설 치한 Fiery Drivers를 모두 제거하고 프린터 드라이버를 다시 설치해야 합니다. 새 프린터 드라이버는 Mac OS X v10.11의 모든 EFI 지원 응용 프로그램에서 인쇄 기능에 사용됩니다.
- **2** Fiery Driver가 이미 설치되어 있는 이전 Mac OS X v10.10을 Mac OS X v10.11.x로 업그레이드하는 경 우 이미 설치된 드라이버를 열면 다음과 같은 문제가 하나 이상 발생할 수 있습니다. 이 문제를 해결하려 면 Fiery Software Uninstaller를 사용하여 이전에 설치한 프린터 드라이버를 제거하고 위의 1번 항목에 설명된 대로 새 Mac OS X v10.11 프린터 드라이버를 설치해야 합니다.
	- **a** 전체 속성를 클릭하면 "유효하지 않은 IP 주소 또는 DNS 이름을 입력했습니다. 확인을 눌러 새 IP 주소 또는 DNS 이름을 입력하십시오."이라는 메시지가 표시됩니다.
	- **b** Full Properties(전체 속성) 보기에서 특정 버튼을 클릭할 때 열리는 특정 대화 상자는 버튼을 클릭했을 때 열리는 상위 대화 상자 뒤에 표시됩니다. 상위 대화 상자 뒤에 표시되는 이러한 대화 상자의 예로는 표지 정의, 프리셋 관리, 소책자 제작 도구 마법사, 기본 색상 설정, 전문 색상 설정 등이 있습니다.
	- **c** 프린터 드라이버에 있는 워터마크 창의 색상 선택 컨트롤이 비어 있는 것처럼 보입니다. 이는 Mac OS X v10.11의 문제인 것 같으며 이후 버전의 Mac OS X v10.11 릴리스에서는 해결될 것으로 예상됩니 다.
- **3** 드문 경우이기는 하지만, 프린터 드라이버가 Bonjour 이름을 관련된 IP 주소/DNS 이름으로 확인할 수 없 는 경우에는 양방향 통신의 선택을 해제해야만 프린터 드라이버를 사용할 수 있습니다. 이보다는 프린터 의 IP 주소/DNS 이름으로 LPD/IPP 대기열을 만드는 것이 좋습니다. 이렇게 하면 양방향 통신 사용 시 아 무런 문제가 발생하지 않습니다.
- **4** Mac OS X v10.7 및 v10.8에서 IPP 인쇄를 수행하기 위해 프린터를 추가할 때 인터넷 인쇄 프로토콜이 선택되어 있고 대기열 필드가 대기로 설정되어 있으면 작업이 Fiery server로 전송되지 않습니다. 이는 Mac OS X v10.7 및 v10.8의 제한 사항 때문입니다.
- **5** Mac OS X v10.11에서 사용자가 드롭다운 목록 상자/콤보 상자/팝업 UI 컨트롤에 입력한 문자열의 길이 가 UI 컨트롤의 너비를 초과하면 문자열의 문자가 공백이 제거된 상태로 표시됩니다. 이는 Mac OS X v10.11의 Mac OS 관련 문제이며 현재 Apple에 보고되었습니다.
- **6** 색상 설정, FreeFrom 설정, Paper Catalog, 프린터 및 서버 정보 등 양방향 통신을 사용하는 기능이 프린 터 드라이버가 설치된 후 10분마다 새로 고쳐집니다.

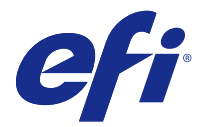

# 客戶版本資訊

本文件包含有關適用於 Mac OS 版本的 Fiery Driver 重要資訊。在繼續安裝之前,請務必閱讀這項資訊。

## 新功能

## **適用於 Mac OS X v10.11 的 Fiery Driver 5.0**

已發行支援 Mac OS X v10.11 的 Fiery Driver 5.0 版。

## 支援的 Mac OS 版本

Fiery Driver 5.0 版可以在下列 Mac OS X 作業系統上安裝:

- Mac OS X v10.11
- **•** Mac OS X v10.10
- **•** Mac OS X v10.9
- Mac OS X v10.8
- **•** Mac OS X v10.7

## 安裝

## **安裝適用於 Mac OS X v10.11 的 Fiery Driver 5.0**

Mac OS X v10.11 驅動程式安裝程式套件是以 disk image (DMG) 檔案格式提供,檔案名稱為產品名稱.dmg, 其中「產品名稱」是 Fiery server。DMG 檔案下載完成,並將 disk image 掛接至用戶端電腦上後,使用者軟 體套件包含下列檔案:

- **•** Fiery Printer Driver 直接安裝印表機驅動程式。
- **•** Fiery Software Uninstaller 解除安裝 Fiery Drivers。
- $\bigwedge$  **重要:** 在您安裝新的 Fiery Driver 前,請使用提供的最新 Fiery Software Uninstaller 應用程,將 Mac 電腦上所有現有的 Fiery Drivers 移除。舊版的印表機驅動程式移除失敗,可能會導致新印表機驅 動程式發生錯誤。

**附註:** 此印表機驅動程式無法安裝在 Mac OS X v10.6 上。

- **1** 按兩下所下載的檔案 (產品名稱.dmg.zip),以將內容解壓縮到 Mac OS X 用戶端電腦上。
- **2** 按兩下 Disk Image (產品名稱.dmg 檔案) 即可掛接。
- **3** 按兩下產生的產品名稱.pkg 檔案,即可安裝印表機驅動程式。

## 已知限制

#### **適用於 Mac OS X v10.11 的 Fiery Driver 5.0**

- **1** 如果在同一台 Mac OS 用戶端電腦上將舊版的 Mac OS X 版本 (例如 10.7、10.8、10.9 或 10.10) 升級到 的 Mac OS X v10.11.x,您必須使用 Fiery Software Uninstaller (隨附 DMG 檔案) 移除先前所有的 Fiery Drivers 並重新安裝印表機驅動程式。Mac OS X v10.11 上的新印表機驅動程式會搭配所有 EFI 支 援的應用程式進行列印。
- **2** 如果將已經安裝 Fiery Driver 的舊版 Mac OS X v10.10 升級到 Mac OS X v10.11.x,開啟已安裝的驅動 程式時,會發現下列一或多個問題。若要修復這些問題,需要使用 Fiery Software Uninstaller 解除安裝 舊版的印表機驅動程式,然後必須按照上面第 1 點所述來安裝新的 Mac OS X v10.11 印表機驅動程式。
	- **a** 當您按一下完整屬性,「您輸入的 IP 位址或 DNS 名稱無效。請按「確定」輸入新的 IP 位址或 DNS 名 稱。」訊息隨即顯示。
	- **b** 在「完整屬性」檢視中按一下特定按鈕時,隨後開啟的特定對話方塊會在按下該按鈕時,出現在父對話方 塊後方。這類會出現在父對話方塊後方的對話方塊範例如下:定義封面、管理預設值、手冊製作器精靈、 基本色彩設定及專家色彩設定。
	- **c** 在印表機驅動程式的「浮水印」窗格中,色彩選擇器控制項顯示空白。這看來是 Mac OS X v10.11 的問 題,我們希望能在最新發行的 Mac OS X v10.11 版本中修復。
- **3** 在極少數情況下,印表機驅動程式無法將 Bonjour 名稱解析為與其相關的 IP 位址/DNS 名稱,使用印表機 驅動程式時,請儘可能不要選取「雙向通訊」。我們建議改用印表機的 IP 位址/DNS 名稱來建立 LPD/IPP 佇列,這樣應該不會出現任何有關雙向通訊的問題。
- **4** 對於在 Mac OS X v10.7 和 v10.8 上進行 IPP 列印,要在 Mac OS X v10.7 和 v10.8 上新增印表機時, 如果選取網際網路列印通訊協定,並將佇列欄位設定為「保留」,才不會將工作送至 Fiery server。這歸 因於 Mac OS X v10.7 和 v10.8 的限制。
- 5 在 Mac OS X v10.11 上,如果使用者在下拉式清單方塊/組合方塊/彈出式 UI 控制項中輸入的字串長度超 過 UI 控制項的寬度,將會以沒有間距的方式顯示字串中的字元。這是 Mac OS X v10.11 上與 Mac OS 有 關的問題,並且已向蘋果電腦回報。
- **6** 安裝印表機驅動程式後,使用色彩設定、Freeform 設定、Paper Catalog 及印表機語伺服器資訊等雙向通 訊的功能會每十分鐘重新整理一次。

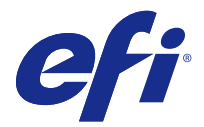

## Примечания к выпуску для заказчика

Этот документ содержит важную информацию о драйвере Fiery Driver для выпуска Mac ОS. Обязательно прочитайте эту информацию перед началом установки.

## Новая функция

#### **Fiery Driver 5.0 для Mac OS X версии 10.11**

Драйвер Fiery Driver версии 5.0 был выпущен для поддержки Mac OS X версии 10.11.

## Поддерживаемые версии Mac OS

Драйвер Fiery Driver версии 5.0 может быть установлен на следующие версии операционной системы Mac OS X:

- **•** Mac OS X версии 10.11
- **•** Mac OS X версии 10.10
- **•** Mac OS X версии 10.9
- **•** Mac OS X версии 10.8
- **•** Mac OS X версии 10.7

## Установка

#### **Установка драйвераFiery Driver 5.0 для Mac OS X версии 10.11**

Пакет установщика драйвера Mac OS X версии 10.11 распространяется в виде файла образа диска (DMG) и называется Имя продукта.dmg, где «Имя продукта» — это имя Fiery server. Когда файл DMG загружен и образ диска смонтирован на клиентском компьютере, отображается пакет пользовательского ПО, содержащий следующее:

- **•** Fiery Printer Driver.pkg непосредственно устанавливает драйвер принтера.
- **•** Fiery Software Uninstaller удаляет Fiery Drivers.

**Важно:** Прежде чем устанавливать новый драйвер Fiery Driver, удалите все ранее установленные на вашем компьютере Mac драйверы Fiery Drivers, используя самую последнюю предоставленную версию приложения Fiery Software Uninstaller. Если не удалить более старые версии драйверов принтера, то это может привести к ошибкам с новым драйвером принтера.

**Примечание:** Этот драйвер принтера не может быть установлен на Mac OS X версии 10.6.

- **1** Дважды щелкните кнопкой мыши загруженный файл Имя продукта.dmg.zip для извлечения содержимого архива на клиентский компьютер Mac OS X.
- **2** Дважды щелкните кнопкой мыши файл образа диска Имя продукта.dmg для его установки.
- **3** После двойного щелчка файла Имя продукта.pkg произойдет установка драйвера принтера.

#### Известные ограничения

#### **Fiery Driver 5.0 для Mac OS X версии 10.11**

- **1** Если более старые версии Mac OS X, такие как 10.7, 10.8, 10.9 или 10.10, обновлены до Mac OS X версии 10.11.x на этом же клиентском компьютере Mac OS, необходимо удалить все ранее установленные драйверы Fiery Drivers, используя приложение Fiery Software Uninstaller (поставляемое вместе с DMGфайлом), и повторно установить драйвер принтера. Новый драйвер принтера позволяет печатать из всех приложений, поддерживаемых EFI, на Mac OS X версии 10.11.
- **2** Если более старая версия Mac OS X версии 10.10 с уже установленным драйвером Fiery Driver была обновлена до Mac OS X версии 10.11.x, то после открытия ранее установленного драйвера могут наблюдаться одна или несколько из приведенных ниже проблем. Для исправления этих проблем необходимо удалить более старую версию драйвера, используя приложение Fiery Software Uninstaller, и установить новый драйвер принтера для Mac OS X версии 10.11, как описано в пункте 1 выше.
	- **a** После щелчка мышью пункта Полные свойства на экране появится сообщение «Вы ввели недопустимый IP-адрес или DNS-имя. Нажмите «ОК» для ввода нового IP-адреса или DNS-имени».
	- **b** Отдельные диалоговые окна, которые открываются после нажатия определенных кнопок на экране «Полные свойства», отображаются за родительским диалоговым окном после нажатия кнопки, например, Задание обложки, Управление набором настроек, Мастер Устройство изготовления брошюр, Базовые настройки цвета и Параметры режима профессионального цвета.
	- **c** Элемент управления средством выбора цвета на панели водяных знаков в драйвере принтера оказывается пустым. Эта проблема возникает в Mac OS X версии 10.11, и мы предполагаем, что она будет исправлена в более поздней версии выпуска Mac OS X версии 10.11.
- **3** В редких случаях, когда драйвер принтера не может сопоставить имя Bonjour с соответствующим IPадресом/DNS-именем, драйвер принтера может быть использован только без выбранной двунаправленной связи. Вместо этого мы рекомендуем создать очередь LPD/IPP с IP-адресом/ DNSименем принтера, что позволит избежать любых проблем с двунаправленной связью.
- **4** Для IPP-печати на Mac OS X версии 10.7 и версии 10.8 при добавлении принтера на Mac OS X версии 10.7 и 10.8, если выбран Протокол интернет-печати (IPP) и для поля Очередь установлен режим «Задержанные», задания не достигнут сервера Fiery server. Это вызвано ограничением Mac OS X версии 10.7 и 10.8.
- **5** На Mac OS X версии 10.11, если длина строк, введенных пользователем в поле раскрывающегося списка/ поля со списком/всплывающего элемента управления интерфейса пользователя превышает ширину элемента управления интерфейса пользователя, то символы в строках будут отображаться без пробелов. Эта проблема возникает в Mac OS X версии 10.11, и мы сообщили о ней компании Apple.

**6** Функции, в которых используется двунаправленная связь, такие как настройки цвета, параметры FreeForm, Paper Catalog и сведения о принтере и сервере, обновляются каждые 10 минут после установки драйвера принтера.

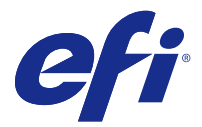

# Informacje o wersji dla klientów

Ten dokument zawiera ważne informacje o sterowniku Fiery Driver dotyczące wydania do systemu Mac OS. Przed kontynuacją instalacji należy zapoznać się z tymi informacjami.

## Nowa funkcja

#### **Sterownik Fiery Driver 5.0 do systemu Mac OS X w wersji 10.11**

Sterownik Fiery Driver został udostępniony w wersji 5.0 w celu obsługi systemu Mac OS X w wersji 10.11.

## Obsługiwane wersje systemu Mac OS

Fiery Driver w wersji 5.0 można zainstalować w następujących wersjach systemu Mac OS X:

- **•** Mac OS X 10.11
- **•** Mac OS X 10.10
- **•** Mac OS X 10.9
- **•** Mac OS X 10.8
- **•** Mac OS X 10.7

## Podłączanie

#### **Instalacja sterownika Fiery Driver 5.0 do systemu Mac OS X w wersji 10.11**

Paczka instalatora sterownika do systemu Mac OS X w wersji 10.11 ma postać pliku obrazu dysku (DMG) o nazwie Nazwa produktu.dmg, gdzie "Nazwa produktu" to Fiery server. Po pobraniu pliku DMG i zamontowaniu obrazu dysku na komputerze klienckim można uzyskać dostęp do paczki Oprogramowanie użytkownika (User Software) zawierającej następujące elementy:

- **•** Fiery Printer Driver.pkg umożliwia bezpośrednią instalację sterownika drukarki.
- **•** Fiery Software Uninstaller służy do odinstalowywania sterowników Fiery Drivers.

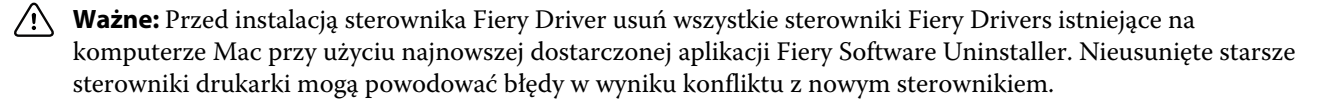

**Uwaga:** Tego sterownika drukarki nie można zainstalować w systemie Mac OS X w wersji 10.6.

- **1** Kliknij dwukrotnie pobrany plik Nazwa produktu.dmg.zip, aby wyodrębnić jego zawartość na komputer kliencki z systemem Mac OS X.
- **2** Kliknij dwukrotnie plik obrazu dysku Nazwa produktu.dmg, aby go zamontować.
- **3** Kliknij dwukrotnie uzyskany w ten sposób plik Nazwa produktu.pkg, aby zainstalować sterownik drukarki.

## Znane ograniczenia

#### **Sterownik Fiery Driver 5.0 do systemu Mac OS X w wersji 10.11**

- **1** Jeżeli na tym samym komputerze klienckim z systemem Mac OS starsza wersja systemu Mac OS X, taka jak 10.7, 10.8, 10.9 lub 10.10, zostanie zaktualizowana do wersji Mac OS X 10.11.x, należy usunąć poprzednie instalacje wszystkich sterowników Fiery Drivers przy użyciu programu Fiery Software Uninstaller (dostarczonego w pliku DMG) i zainstalować ponownie sterownik drukarki. Nowy sterownik drukarki umożliwia drukowanie we wszystkich obsługiwanych przez produkty firmy EFI aplikacjach w systemie Mac OS X w wersji 10.11.
- **2** Jeżeli starszy system Mac OS X w wersji 10.10 z zainstalowanym już sterownikiem Fiery Driver zostanie zaktualizowany do wersji Mac OS X 10.11.x, może wystąpić jeden lub więcej z następujących problemów po otwarciu zainstalowanego już sterownika. Aby rozwiązać te problemy, należy odinstalować starszy sterownik drukarki przy użyciu programu Fiery Software Uninstaller, a następnie zainstalować nowy sterownik drukarki do systemu Mac OS X w wersji 10.11 tak, jak opisano to powyżej w punkcie 1.
	- **a** Po kliknięciu pozycji Pełne właściwości wyświetlany jest komunikat "Wprowadzono nieprawidłowy adres IP lub nazwę DNS. Naciśnij przycisk OK, aby wprowadzić nowy adres IP lub nową nazwę DNS".
	- **b** Niektóre okna dialogowe otwierane po kliknięciu określonych przycisków w widoku Pełne właściwości będą widoczne za nadrzędnym oknem dialogowym. Do okien dialogowych wyświetlanych za nadrzędnym oknem dialogowym należą Zdefiniuj okładkę, Zarządzaj ustawieniem wstępnym, Kreator broszury, Podstawowe ustawienia kolorów i Specjalistyczne ustawienia kolorów.
	- **c** Formant selektora kolorów w okienku Znaki wodne w sterowniku drukarki wygląda na pusty. Jest to problem w systemie Mac OS X w wersji 10.11 i spodziewamy się jego usunięcia w późniejszym wydaniu wersji Mac OS X 10.11.
- **3** W rzadkich przypadkach, gdy sterownik drukarki nie jest w stanie przyporządkować nazwy Bonjour do odpowiedniego adresu IP lub nazwy DNS, sterownika drukarki można używać tylko bez wybrania opcji Komunikacja dwukierunkowa. Zamiast tego zalecamy utworzenie kolejki LPD/IPP z adresem IP lub nazwą DNS drukarki, która nie powinna powodować żadnych problemów z funkcją Komunikacja dwukierunkowa.
- **4** W przypadku drukowania IPP w systemie Mac OS X w wersji 10.7 i 10.8, podczas dodawania drukarki w systemie Mac OS X w wersji 10.7 i 10.8, jeżeli wybrano ustawienie Internetowy protokół drukowania, a pole Kolejka ma ustawienie Wstrzymaj, zadania nie dotrą do sterownika Fiery server. Wynika to z ograniczenia w systemie Mac OS X w wersji 10.7 i 10.8.
- **5** W systemie Mac OS X w wersji 10.11, jeżeli długość wprowadzonego przez użytkownika ciągu na liście rozwijanej, w polu kombi lub podręcznym formancie interfejsu użytkownika przekracza szerokość danego formantu interfejsu użytkownika, znaki ciągu są wyświetlane bez spacji. Jest to problem związany z systemem Mac OS w wersji Mac OS X 10.11 i został zgłoszony firmie Apple.
- **6** Funkcje wykorzystujące komunikację dwukierunkową, takie jak ustawienia kolorów, ustawienia FreeForm, Paper Catalog czy informacje o drukarce i serwerze są po zainstalowaniu sterownika drukarki odświeżane co 10 minut.

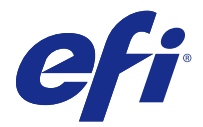

# Müşteri Sürüm Notları

Bu belge, Mac OS sürümü için Fiery Driver hakkında önemli bilgiler içermektedir. Yükleme işlemine devam etmeden önce bu bilgileri okuduğunuzdan emin olun.

## Yeni özellik

#### **Mac OS X sürüm 10.11 için Fiery Driver 5.0**

Mac OS X sürüm 10.11 desteği olan Fiery Driver sürüm 5.0 yayımlanmıştır.

## Desteklenen Mac OS sürümleri

Fiery Driver sürüm 5.0 aşağıdaki Mac OS X işletim sistemlerine yüklenebilir:

- **•** Mac OS X sürüm 10.11
- **•** Mac OS X sürüm 10.10
- **•** Mac OS X sürüm 10.9
- **•** Mac OS X sürüm 10.8
- **•** Mac OS X sürüm 10.7

## Yükleme

## **Mac OS X v10.11 için Fiery Driver 5.0 yazılımını yükleme**

Mac OS X v10.11 sürücüsü yükleyici paketi, bir disk görüntü (DMG) dosyası olarak dağıtılır ve Product Name.dmg olarak adlandırılır; burada "Product Name" Fiery server adıdır. DMG dosyası indirildiğinde ve disk görüntüsü istemci bilgisayara alındığında Kullanıcı Yazılımı paketinde aşağıdakiler bulunur:

- **•** Fiery Printer Driver.pkg: Doğrudan yazıcı sürücüsünü yükler.
- **•** Fiery Software Uninstaller: Fiery Drivers yazılımını kaldırır.
- **Önemli:** Yeni Fiery Driver yazılımını yüklemeden önce Mac bilgisayarınızda mevcut tüm Fiery Drivers yazılımlarını en güncel Fiery Software Uninstaller uygulaması ile kaldırın. Eski yazıcı sürücülerinin kaldırılmaması yeni yazıcı sürücüsünde hatalara neden olabilir.

**Not:** Bu yazıcı sürücüsü Mac OS X v10.6 işletim sistemine yüklenemez.

- **1** İndirilen Product Name.dmg.zip dosyasını çift tıklatarak içindekileri Mac OS X istemci bilgisayarına ayıklayın.
- **2** Almak için Product Name.dmg adlı Disk Görüntü dosyasını çift tıklatın.
- **3** Yazıcı sürücüsünü yüklemek için sonuçta elde edilen Product Name.pkg dosyasını çift tıklatın.

## Bilinen sınırlamalar

#### **Mac OS X v10.11 için Fiery Driver 5.0**

- **1** 10.7, 10.8, 10.9 veya 10.10 gibi önceki Mac OS X sürümleri, aynı istemci Mac OS bilgisayarında Mac OS X v10.11.x sürümüne yükseltilirse önceki tüm Fiery Drivers yazılımlarını Fiery Software Uninstaller (DMG dosyası ile birlikte verilen) ile kaldırmanız ve yazıcı sürücüsünü yeniden yüklemeniz gerekir. Yeni yazıcı sürücüsü, yazdırma işlemlerini Mac OS X v10.11 işletim sisteminde bulunan tüm EFI destekli uygulamalarla gerçekleştirir.
- **2** Önceki Mac OS X v10.10 işletim sisteminde Fiery Driver zaten yüklüyse ve söz konusu işletim sistemi Mac OS X v10.11.x sürümüne yükseltilirse zaten yüklü olan sürücü açıldığında aşağıdaki sorunlardan biri veya birden fazlası görülebilir. Bu sorunları düzeltmek için yukarıdaki 1. maddede belirtilen şekilde eski yazıcı sürücüsünün Fiery Software Uninstaller ile kaldırılması ve yeni Mac OS X v10.11 yazıcı sürücüsünün yüklenmesi gerekir.
	- **a** Tam Özellikler'i tıkladığınızda "Geçersiz bir IP Adresi veya DNS Adı girdiniz. Tamam'a basarak yeni bir IP Adresi veya DNS Adı girin." mesajı gösterilir.
	- **b** Tam Özellikler görünümündeyken belirli düğmelere tıklatıldığında açık olan bazı iletişim kutuları, söz konusu düğmeye tıklatıldığında üst iletişim kutusunun arkasına geçer. Üst iletişim kutusunun arkasında gösterilen bu tip iletişim kutularına örnek olarak şunlar verilebilir: Kapağı Tanımla, Ön Ayarı Yönet, Kitapçık Oluşturucu Sihirbazı, Temel Renk Ayarları ve Profesyonel Renk Ayarları.
	- **c** Yazıcı sürücüsündeki Watermarks bölmesinde yer alan Renk seçici kontrolü boş gösterilir. Bu, bir Mac OS X v10.11 sorunu olabilir. Mac OS X v10.11 işletim sisteminin sonraki sürümlerinde düzeltilmesi beklenmektedir.
- **3** Yazıcı sürücüsünün Bonjour adını ilgili IP adresi/DNS adına çözümleyememesi gibi ender rastlanan durumlarda yazıcı sürücüsü, sadece Çift Yönlü İletişim seçili olmadığında kullanılabilir. Bunun yerine, Çift Yönlü İletişim sorunu göstermeyen yazıcı IP adresi/DNS adı ile bir LPD/IPP kuyruğu oluşturulmasını öneririz.
- **4** Mac OS X v10.7 ve v10.8 işletim sisteminde IPP yazdırma özelliği için Mac OS X v10.7 ve v10.8 işletim sistemine bir yazıcı eklediğinizde İnternet Yazdırma Protokolü seçiliyse ve Kuyruk alanı Tut olarak ayarlıysa işler Fiery server yazılımına ulaşmaz. Bunun nedeni Mac OS X v10.7 ve v10.8 işletim sistemindeki sınırlamadır.
- **5** Mac OS X v10.11 işletim sisteminde, kullanıcının aşağı açılır liste kutusu/birleşik giriş kutusu/açılır UI kontrolüne girdiği dizelerin uzunluğu UI kontrolünün genişliğini aşıyorsa dizelerdeki karakterler aralarında boşluk olmaksızın gösterilir. Bu, Mac OS X v10.11 işletim sisteminde Mac OS ile ilgili bir sorun olup Apple'a bildirilmiştir.
- **6** Renk ayarları, FreeForm ayarları, Paper Catalog, yazıcı ve sunucu bilgileri gibi Çift Yönlü İletişim'i kullanan özellikler yazıcı sürücüsü yüklendikten sonra 10 dakikada bir yenilenir.

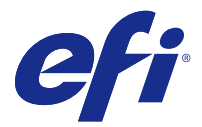

# Poznámky k verzi pro zákazníky

Tento dokument obsahuje důležité informace o verzi produktu Fiery Driver pro systém Mac OS. Než budete pokračovat v instalaci, nezapomeňte si přečíst tyto informace.

## Nová funkce

#### **Fiery Driver 5.0 pro Mac OS X v10.11**

Ovladač Fiery Driver verze 5.0 byl vydán na podporu systému Mac OS X v10.11.

## Podporované verze systému Mac OS

Ovladač Fiery Driver verze 5.0 lze nainstalovat v následujících operačních systémech Mac OS X:

- **•** Mac OS X v10.11
- **•** Mac OS X v10.10
- **•** Mac OS X v10.9
- **•** Mac OS X v10.8
- **•** Mac OS X v10.7

## Instalace

## **Instalace Fiery Driver 5.0 pro Mac OS X v10.11**

Instalační balíček ovladače pro systém Mac OS X v10.11 je distribuován jako soubor bitové kopie disku (DMG) a má název Název produktu.dmg, kde "Název produktu" je název serveru Fiery server. Jakmile je soubor DMG stažen a bitová kopie disku je připojená ke klientskému počítači, naleznete v balíku Uživatelského softwaru následující:

- **•** Fiery Printer Driver.pkg instaluje přímo ovladač tiskárny.
- **•** Fiery Software Uninstaller odinstaluje ovladače Fiery Drivers.

**Důležité:** Před instalací nového ovladače Fiery Driver odeberte všechny existující ovladače Fiery Drivers z počítače Mac pomocí nejnovější aplikace Fiery Software Uninstaller. Pokud neodeberete starší ovladače tiskárny, může při použití nového ovladače tiskárny dojít k chybám.

**Poznámka:** Tento ovladač tiskárny nelze instalovat na systém Mac OS X v10.6.

- **1** Dvakrát klikněte na stažený soubor Název produktu.dmg.zip a extrahujte obsah do klientského počítače se systémem Mac OS X.
- **2** Dvakrát klikněte na soubor bitové kopie disku Název produktu.dmg, čímž bitovou kopii připojíte.
- **3** Dvakrát klikněte na výsledný soubor Název produktu. pkg, čímž zahájíte instalaci ovladače tiskárny.

## Známá omezení

#### **Fiery Driver 5.0 pro Mac OS X v10.11**

- **1** Pokud je na stejném klientském počítači se systémem Mac OS upgradovaná starší verze Mac OS X, například 10.7, 10.8, 10.9 nebo 10.10 na Mac OS X v10.11.x, je třeba odebrat předchozí instalaci všech ovladačů Fiery Drivers pomocí odinstalačního programu Fiery Software Uninstaller (dodávaného se souborem DMG) a znovu nainstalovat ovladač tiskárny. Nový ovladač tiskárny umožňuje tisk se všemi aplikacemi, které EFI v systému Mac OS X v10.11 podporuje.
- **2** Pokud je počítač se starším systémem Mac OS X v10.10 s již nainstalovaným ovladačem Fiery Driver upgradovaný na Mac OS X v10.11.x, můžete se při otevření již nainstalovaného ovladače setkat s jedním nebo více z následujících problémů. Tyto problémy je třeba opravit odinstalací staršího ovladače tiskárny pomocí odinstalačního programu Fiery Software Uninstaller a pak je třeba nainstalovat nový ovladač tiskárny pro Mac OS X v10.11 podle popisu v bodu 1 výše.
	- **a** Kliknete-li na možnost Úplné vlastnosti, zobrazí se zpráva "Zadali jste neplatnou IP adresu nebo název DNS. Chcete-li zadat novou IP adresu nebo název DNS, stiskněte tlačítko OK."
	- **b** Některá dialogová okna otevřená při kliknutí na konkrétní tlačítka v okně Úplné vlastnosti se po kliknutí na toto tlačítko zobrazí za nadřazeným dialogovým oknem. Mezi tato dialogová okna, která se zobrazují za nadřazeným dialogovým oknem, patří Definovat úvodní stránku, Spravovat předvolby, Průvodce vytvářením brožur Tvorba brožur, Základní nastavení barev a Expertní nastavení barev.
	- **c** Ovládací prvek výběru barev v podokně Watermarks (Vodoznaky) v ovladači tiskárny se zdá prázdný. Jedná se pravděpodobně o problém systému Mac OS X v10.11 a jeho oprava bude zahrnuta do pozdějšího vydání systému Mac OS X v10.11.
- **3** V ojedinělých případech, kdy ovladač tiskárny nemůže přeložit název Bonjour na relevantní IP adresu / název DNS, je možné ovladač tiskárny použít pouze bez vybrané možnosti Obousměrná komunikace. Místo toho doporučujeme vytvořit frontu LPD/IPP s IP adresou / názvem DNS tiskárny, což by nemělo vykazovat žádné problémy s funkcí Obousměrná komunikace.
- **4** Pokud při tisku IPP v systémech Mac OS X v10.7 a v10.8 při přidávání tiskárny vyberete protokol Internet Printing Protocol a v poli Fronta je nastavená hodnota Podržet, úlohy se nedostanou na Fiery server. Důvodem je omezení v systémech Mac OS X v10.7 a v10.8.
- **5** Pokud v systému Mac OS X v10.11 délka uživatelem zadaných řetězců v rozevíracím seznamu, v poli se seznamem nebo v rozevíracím ovládacím prvku UI překročí šířku ovládacího prvku UI, znaky v řetězci se budou zobrazovat bez mezer. Tento problém souvisí se systémem Mac OS (vzniká na počítačích s Mac OS X v10.11) a byl nahlášen společnosti Apple.
- **6** Funkce využívající dvoucestnou komunikaci, jako jsou nastavení barev, nastavení FreeForm, modul Paper Catalog, informace o tiskárně a serveru, se aktualizují každých 10 minut po nainstalování ovladače tiskárny.

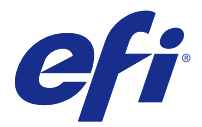

# Kundeproduktbemærkninger

Dette dokument indeholder vigtige oplysninger om Fiery Driver til Mac OS. Sørg for at læse disse oplysninger, før du fortsætter installationen.

## Ny funktion

#### **Fiery Driver 5.0 til Mac OS X v10.11**

Fiery Driver version 5.0 er udgivet for at understøtte Mac OS X v10.11.

## Understøttede Mac OS-versioner

Fiery Driver version 5.0 kan installeres på følgende Mac OS X-versioner:

- **•** Mac OS X version 10.11
- **•** Mac OS X version 10.10
- **•** Mac OS X version 10.9
- **•** Mac OS X version 10.8
- **•** Mac OS X version 10.7

## Installation

#### **Installér Fiery Driver 5.0 til Mac OS X v10.11**

Installationspakken til Mac OS X v10.11-driveren distribueres som en diskafbildningsfil (DMG) og får navnet "[Produktnavn.dmg]", hvor "Produktnavn" er navnet på Fiery server. Når DMG-filen er downloadet, og diskafbildningen er installeret på klientcomputeren, indeholder brugerens softwarepakke følgende:

- **•** Fiery Printer Driver.pkg installeres direkte fra printerdriveren.
- **Fiery Software Uninstaller afinstallerer Fiery Drivers.**
- **Vigtigt:** Før du installerer den nye Fiery Driver, skal du fjerne alle eksisterende Fiery Drivers på din Maccomputer ved hjælp af det seneste medfølgende Fiery Software Uninstaller-program. Hvis ældre printerdrivere ikke kan fjernes, kan det resultere i fejl med den nye printerdriver.

**Bemærk:** Denne printerdriver kan ikke installeres på Mac OS X v10.6.

- **1** Dobbeltklik på den downloadede fil Product Name.dmg.zip for at udpakke indholdet til Mac OS Xklientcomputeren.
- **2** Dobbeltklik på diskbilledet, filen Product Name.dmg, for at tilslutte den.
- **3** Dobbeltklik på filen Product Name.pkg for at installere printerdriveren.

## Kendte begrænsninger

#### **Fiery Driver 5.0 til Mac OS X v10.11**

- **1** Hvis en ældre Mac OS X-version som f.eks. 10.7, 10.8, 10.9 eller 10.10 opgraderes til Mac OS X v10.11.x på den samme Mac OS-klientcomputer, skal du fjerne den tidligere installation af alle Fiery Drivers ved hjælp af Fiery Software Uninstaller (leveres med DMG-filen) og geninstallere printerdriveren. Den nye printerdriver udskriver med alle EFI-understøttede programmer på Mac OS X v10.11.
- **2** Hvis en ældre Mac OS X v10.10 med en allerede installeret Fiery Driver opgraderes til Mac OS X v10.11.x, kan et eller flere af de følgende fejl observeres, når den driver, der allerede er installeret, åbnes. For at rette disse fejl skal den ældre printerdriver afinstalleres ved hjælp af Fiery Software Uninstaller, og den nye Mac OS X v10.11 printerdriver skal installeres som beskrevet i pkt. 1 ovenfor.
	- **a** Når du klikker på Fulde egenskaber, vises meddelelsen "You have entered an invalid IP Address or DNS Name. Press OK to enter a new IP Address or DNS Name." (Du har angivet en ugyldig IP-adresse eller et ugyldigt DNS-navn. Tryk på OK for at indtaste ny IP-adresse eller nyt DNS-navn.)
	- **b** Visse dialogbokse, der åbnes, når der klikkes på bestemte knapper i visningen Full Properties (Fulde egenskaber), vises bag den overordnede dialogboks, når der klikkes på knappen. Eksempler på sådanne dialogbokse, der vises bag den overordnede dialogboks, er Definer omslag, Administration af forindstilling, guiden Fremstil brochurer, Grundlæggende farveindstillinger og Ekspertfarveindstillinger.
	- **c** Farvevælgeren i ruden Vandmærker i printerdriveren ser tom ud. Dette lader til at være en Mac OS X v10.11 fejl, og vi forventer at rette det i en senere version af Mac OS X v10.11-udgivelsen.
- **3** I det sjældne tilfælde, at printerdriveren ikke kan fortolke Bonjour-navnets relevante IP-adresse/DNS-navn, kan printerdriveren kun bruges uden tovejskommunikation valgt. I stedet anbefaler vi at oprette en LDP/IPP-kø med printerens IP-adresse/DNS-navn, der ikke bør skabe nogle problemer med tovejskommunikation.
- **4** Hvis Internet Printing Protocol (IPP) er valgt, og feltet Queue (Kø) er indstillet til Hold, for IPP-udskrivning på Mac OS X v10.7 og v10.8 ved tilføjelse af en printer på Mac OS X v10.7 og v10.8, når jobsene ikke Fiery server. Dette skyldes en begrænsning i Mac OS X v10.7 og v10.8.
- **5** Hvis længden på brugerens indtastede streg på en rulleliste-/kombinationsfelt-/pop op-grænsefladeknap i Mac OS X v10.11 overskrider bredden af grænsefladeknappen, vises tegnene i strengene helt uden mellemrum. Dette er en Mac OS-relateret fejl på Mac OS X v10.11 og er blevet rapporteret til Apple.
- **6** Funktioner, der bruger tovejskommunikation som f.eks. farveindstillinger, FreeForm-indstillinger, Paper Catalog, printer- og serverinformation, opdateres hvert 10. minut, når printerdriveren er installeret.

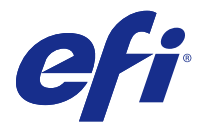

# Asiakkaan julkaisutiedot

Tämä dokumentti sisältää tärkeitä tietoja Fiery Driver for Mac OS -versiosta. Lue nämä tiedot ennen asennuksen jatkamista.

## Uusi ominaisuus

#### **Fiery Driver 5.0 for Mac OS X v10.11**

Fiery Driver -versio 5.0 on julkaistu Mac OS X v10.11 -käyttöjärjestelmän tueksi.

## Tuetut Mac OS -versiot

Fiery Driver -versio 5.0 voidaan asentaa seuraaviin Mac OS X -käyttöjärjestelmiin:

- **•** Mac OS X v10.11
- **•** Mac OS X v10.10
- **•** Mac OS X v10.9
- **•** Mac OS X v10.8
- **•** Mac OS X v10.7

## Asennus

#### **Fiery Driver 5.0 for Mac OS X v10.11:n asentaminen**

Mac OS X v10.11 -ohjaimen asennuspaketti on saatavissa levykuvatiedostona (DMG). Tiedoston nimi on Tuotteen nimi, jossa Tuotteen nimi on Fiery server -ohjaimen nimi. Kun DMG-tiedosto on ladattu ja levykuva on otettu käyttöön asiakaskoneessa, Käyttäjän ohjelmisto -paketin sisältö on seuraava:

- **•** Fiery Printer Driver.pkg asentaa tulostinohjaimen suoraan.
- **•** Fiery Software Uninstaller poistaa Fiery Drivers -ohjaimen asennuksen.

**Tärkeää:** Ennen kun asennat uuden Fiery Driver -ohjaimen, poista kaikki aiemmat Fiery Drivers -ohjaimet Mac-tietokoneesta uusimmalla toimitetulla Fiery Software Uninstaller -sovelluksella. Jos vanhoja tulostinohjaimia ei poisteta, uuden ohjaimen käytössä voi ilmetä virheitä.

**Huomaa:** Tätä tulostinohjainta ei voi asentaa Mac OS X v10.6 -järjestelmään.

- **1** Pura ladatun tiedoston, Tuotteen nimi.dmg.zip, sisältö Mac OS X -asiakaskoneeseen kaksoisnapsauttamalla tiedostoa.
- **2** Ota levykuva, Tuotteen nimi.dmg-tiedosto, käyttöön kaksoisnapsauttamalla sitä.
- **3** Asenna tulostinohjain kaksoisnapsauttamalla saatua Tuotteen nimi.pkg-tiedostoa.

## Tunnetut rajoitukset

#### **Fiery Driver 5.0 for Mac OS X v10.11**

- **1** Jos vanha Mac OS X -versio, kuten 10.7, 10.8, 10.9 tai 10.10, päivitetään Mac OS X v10.11.x -versioon samassa Mac OS -asiakaskoneessa, sinun on poistettava kaikki aiemmat Fiery Drivers -ohjaimet Fiery Software Uninstaller -ohjelmalla (toimitetaan DMG-tiedoston mukana) ja asennettava tulostinohjain uudelleen. Uusi tulostinohjain toimii kaikkien EFIn tukemien sovellusten kanssa Mac OS X v10.11:ssä.
- **2** Jos vanha Mac OS X v10.10 -kone, johon on asennettu Fiery Driver, päivitetään Mac OS X v10.11.x -versioon, jokin tai joitakin seuraavista ongelmista voi ilmetä, kun asennettuna oleva ohjain avataan. Näiden ongelmien korjaamiseksi vanha tulostinohjain on poistettava Fiery Software Uninstaller -ohjelmalla ja uusi Mac OS X v10.11 -tulostinohjain asennettava edellä kohdassa 1 kuvatulla tavalla.
	- **a** Kun valitset Kaikki ominaisuudet, esiin tulee "Syötetty IP-osoite tai DNS-nimi on väärä. Anna uusi IP-osoite tai DNS-nimi valitsemalla OK." -sanoma.
	- **b** Kun tiettyjä painikkeita napsautetaan Kaikki ominaisuudet -näkymässä, jotkin valintaikkunat näkyvät päävalintaikkunan takana. Tällaisia päävalintaikkunan takana näkyviä valintaikkunoita ovat esimerkiksi Määritä kansi, Hallitse esiasetuksia, Ohjattu vihkon valmistus, Perusväriasetukset ja Lisäväriasetukset.
	- **c** Tulostinohjaimen Vesileimat-ruudun Värinvalitsin-ohjausobjekti on tyhjä. Tämä näyttää olevan Mac OS X v10.11 -ongelma, ja sen pitäisi olla korjattu uudemmassa Mac OS X v10.11 -versiossa.
- **3** Joskus harvoin tulostinohjain ei voi muuntaa Bonjour-nimeä oikeaksi IP-osoitteeksi/DNS-nimeksi. Tällöin tulostinohjainta voi käyttää vain ilman Kaksisuuntainen yhteys -asetusta. Suosittelemme kuitenkin luomaan LPD/ IPP-jonon tulostimen IP-osoitteella/DNS-nimellä, jolloin kaksisuuntaisessa yhteydessä ei pitäisi ilmetä mitään ongelmia.
- **4** Jos Mac OS X v10.7- tai v10.8-järjestelmässä käytetään IPP-tulostusta ja Mac OS X v10.7- tai v10.8-järjestelmään lisätään tulostin, työt eivät siirry Fiery server -palvelimeen, mikäli Internet Printing Protocol on valittuna ja Jonokentässä lukee Keskeytettynä. Tämä johtuu Mac OS X v10.7- ja v10.8-järjestelmän rajoituksesta.
- **5** Jos käyttäjän avattavaan luetteloruutuun, yhdistelmäruutuun tai ponnahduselementtiin Mac OS X v10.11 -järjestelmässä kirjoittamien merkkijonojen pituus ylittää käyttöliittymän ohjausobjektin leveyden, merkkijonot näkyvät ilman välejä. Tämä on Mac OS X v10.11 -järjestelmään liittyvä Mac OS -ongelma, josta on ilmoitettu Applelle.
- **6** Kaksisuuntaista tiedonsiirtoa käyttävät ominaisuudet, kuten väriasetukset, FreeForm-asetukset, Paper Catalog sekä tulostimen ja palvelimen asetukset, päivitetään 10 minuutin välein tulostinohjaimen asentamisen jälkeen.

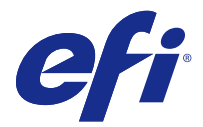

# Utgivelsesmerknader for kunde

Dette dokumentet inneholder viktig informasjon om Fiery Driver for Mac OS-utgivelsen. Sørg for å lese denne informasjonen før du fortsetter med installeringen.

## Ny funksjon

#### **Fiery Driver 5.0 for Mac OS X v10.11**

Fiery Driver versjon 5.0 er utgitt for å støtte Mac OS X v10.11.

## Mac OS-versjoner som støttes

Fiery Driver versjon 5.0 kan installeres i følgende Mac OS X-operativsystemer:

- **•** Mac OS X v10.11
- **•** Mac OS X v10.10
- **•** Mac OS X v10.9
- **•** Mac OS X v10.8
- **•** Mac OS X v10.7

## Installering

#### **Installere Fiery Driver 5.0 for Mac OS X v10.11**

Driverinstalleringspakken for Mac OS X v10.11 distribueres som en diskfil (DMG) med navnet Produktnavn.dmg, der "Produktnavn" er navnet på Fiery server. Når DMG-filen er lastet ned og diskfilen er aktivert på klientmaskinen, inneholder User Software-pakken følgende:

- **•** Fiery Printer Driver.pkg installerer skriverdriveren direkte.
- **Fiery Software Uninstaller avinstallerer Fiery Drivers.**

**Viktig:** Før du installerer den nye Fiery Driver må du fjerne alle eksisterende Fiery Drivers på Mac-maskinen ved å bruke det siste medfølgende Fiery Software Uninstaller-programmet. Hvis du ikke fjerner eldre skriverdrivere, kan det føre til feil med den nye skriverdriveren.

**Merk:** Denne skriverdriveren kan ikke installeres i Mac OS X v10.6.

- **1** Dobbeltklikk på den nedlastede filen, Produktnavn.dmg.zip, for å pakke ut innholdet på Mac OS Xklientmaskinen.
- **2** Dobbeltklikk på diskfilen Produktnavn.dmg for å aktivere den.
- **3** Dobbeltklikk på Produktnavn.pkg-filen for å installere skriverdriveren.

## Kjente begrensninger

#### **Fiery Driver 5.0 for Mac OS X v10.11**

- **1** Hvis en eldre Mac OS X-versjon, som 10.7, 10.8, 10.9 eller 10.10, oppgraderes til Mac OS X v10.11.x på samme Mac OS-klientmaskin, må du fjerne alle tidligere installasjoner av alle Fiery Drivers ved å bruke Fiery Software Uninstaller (leveres sammen med DMG-filen) og installere skriverdriveren på nytt. Den nye skriverdriveren fungerer med alle EFI-støttede programmer på Mac OS X v10.11.
- **2** Hvis en eldre Mac OS X v10.10 med en allerede installert Fiery Driver, oppgraderes til Mac OS X v10.11.x, kan ett eller flere av følgende problemer oppstå når den allerede installerte driveren åpnes. For å løse disse problemene må den eldre skriverdriveren avinstalleres ved å bruke Fiery Software Uninstaller, og den nye skriverdriveren for Mac OS X v10.11 må installeres slik det er beskrevet i punkt 1 over.
	- **a** Når du klikker på Alle egenskaper, vises meldingen "Du har angitt ugyldig IP-adresse eller DNS-navn. Trykk på OK for å angi ny IP-adresse eller nytt DNS-navn.".
	- **b** Enkelte dialogbokser som åpnes når bestemte knapper klikkes på i Alle egenskaper-visningen, vil vises bak dialogboksen som var aktiv da knappen ble klikket på. Eksempler på slike dialogbokser som vises bak den overordnede dialogboksen, er Define Covers, Manage Preset, Veiviser for heftemaker, Basic Color Settings og Expert Color Settings.
	- **c** Fargevelgerkontrollen i Watermarks-ruten i skriverdriveren er tom. Dette ser ut til å være et problem i Mac OS X v10.11, og vi forventer at det blir løst i en senere versjon av Mac OS X v10.11.
- **3** I de sjeldne tilfellene der skriverdriveren ikke kan løse Bonjour-navnet til aktuell IP-adresse/DNS-navn, kan skriverdriveren bare brukes uten at Tovejskommunikation er valgt. Vi anbefaler at du i stedet oppretter en LPD/ IPP-kø med skriverens IP-adresse/DNS-navn. Det skulle ikke føre til noen problemer med Tovejskommunikation.
- **4** For IPP-utskrift i Mac OS X v10.7 og v10.8: Når du legger til en skriver i Mac OS X v10.7 og v10.8 og Internet Printing Protocol velges og Kø-feltet er satt til Hold, vil ikke jobbene nå Fiery server. Dette skyldes en begrensning i Mac OS X v10.7 og v10.8.
- **5** I Mac OS X v10.11: Hvis lengden på brukerangitte strenger i en nedtrekkslisteboks/komboboks/popup-kontroll overskrider bredden på grensesnittkontrollen, vil tegnene vises uten mellomrom i strengen. Dette er et Mac OSrelatert problem i Mac OS X v10.11, og det har blitt rapportert til Apple.
- **6** Funksjoner som bruker toveiskommunikasjon, som fargeinnstillinger, FreeForm-innstillinger, Paper Catalog, skriver- og serverinformasjon, oppdateres hvert 10. minutt etter at skriverdriveren er installert.

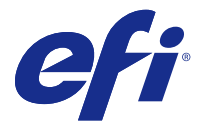

# Kundinformation

Detta dokument innehåller viktig information om utgåvan Fiery Driver för Mac OS. Se till att du läser denna information innan du går vidare med installationen.

## Ny funktion

#### **Fiery Driver 5.0 för Mac OS X v10.11**

Fiery Driver version 5.0 har släppts för att stödja Mac OS X v10.11.

## Mac OS-versioner som stöds

Fiery Driver version 5.0 kan installeras på följande Mac OS X-operativsystem:

- **•** Mac OS X v10.11
- **•** Mac OS X v10.10
- **•** Mac OS X v10.9
- **•** Mac OS X v10.8
- **•** Mac OS X v10.7

## Installation

## **Installera Fiery Driver 5.0 för Mac OS X v10.11**

Installationspaketet för Mac OS X v10.11 distribueras som en dmg-fil och heter Product Name.dmg, där "Product Name" (Produktnamn) är namnet på Fiery server. När dmg-filen har hämtats och placerats på klientdatorn innehåller User Software-paketet följande:

- **•** Fiery Printer Driver.pkg installerar skrivardrivrutinen direkt.
- **•** Fiery Software Uninstaller avinstallerar Fiery Drivers.

**Viktigt:** Innan du installerar den nya Fiery Driver, ta bort alla befintliga Fiery Drivers från din Mac-dator med hjälp av den senaste applikationen Fiery Software Uninstaller. Att inte ta bort äldre skrivardrivrutiner kan resultera i fel med den nya skrivardrivrutinen.

**Obs:** Denna skrivardrivrutin kan inte installeras på Mac OS X v10.6.

- **1** Dubbelklicka på den nedladdade filen, Product Name.dmg.zip, för att extrahera innehållet till Mac OS Xklientdatorn.
- **2** Dubbelklicka på dmg-filen, Product Name.dmg för att öppna den.
- **3** Dubbelklicka på den resulterade filen Product Name.pkg för att installera skrivardrivrutinen.

## Kända begränsningar

#### **Fiery Driver 5.0 för Mac OS X v10.11**

- **1** Om en äldre Mac OS X-version, såsom 10.7, 10.8, 10.9 eller 10.10 uppgraderas till Mac OS X v10.11.x på samma Mac OS-klientdator, krävs det att du tar bort den tidigare installationen av alla Fiery Drivers med hjälp av Fiery Software Uninstaller (levererad med DMG-filen) och återinstallerar skrivardrivrutinen. Den nya skrivardrivrutinen skriver ut alla applikationer som stöds av EFI på Mac OS X v10.11.
- **2** Om en äldre Mac OS X v10.10 med en installerad Fiery Driver uppgraderas till Mac OS X v10.11.x, kan ett eller flera av följande fel uppstå när den redan installerade drivrutinen öppnas. För att åtgärda dessa fel måste den äldre skrivardrivrutinen avinstalleras med hjälp av Fiery Software Uninstaller och den nya skrivardrivrutinen Mac OS X v10.11 måste installeras enligt instruktionerna i punkt #1 ovanför.
	- **a** När du klickar på Alla egenskaper, visas meddelandet "Du har angett en felaktig IP-adress eller ett felaktigt DNS-namn. Tryck på OK om du vill ange en annan IP-adress eller ett annat DNS-namn."
	- **b** Vissa dialogrutor som öppnas med specifika knappar i vyn Alla egenskaper visas bakom den överordnade dialogrutan när knappen har tryckts på. Exempel på sådana dialogrutor som visas bakom den överordnade dialogrutan är Definiera omslag, Hantera förinställning, Guide för häftesproduktion, Inställningar för grundfärg och Inställningar för expertfärg.
	- **c** Kontrollen Färgblandare i panelen Vattenstämpel i skrivardrivrutinen visas som tom. Detta visar sig vara ett fel i Mac OS X v10.11 och vi förväntar oss att felet åtgärdas i en nyare version av utgåvan Mac OS X v10.11.
- **3** I sällsynta fall när skrivardrivrutinen inte kan matcha Donjour-namnet med den tilldelade IP-adressen/DNSnamnet, kan skrivardrivrutinen endast användas utan vald tvåvägskommunikation. Vi rekommenderar istället att skapa en LPD/IPP-kö med skrivarens IP-adress/DNS-namn som inte bör visa några problem med tvåvägskommunikationen.
- **4** För IPP-utskrift på Mac OS X v10.7 och v10.8, när en skrivare läggs till i Mac OS X v10.7 och v10.8, om Internetutskriftsprotokoll är valt och fältet Kö är inställt på Hold (Vänta), når inte utskriftsjobben Fiery server. Detta beror på en begränsning i Mac OS X v10.7 och v10.8.
- **5** I Mac OS X v10.11, om längden på användarinmatade strängar i en listruta/kombinationsruta/popup överskrider bredden på gränssnittskontrollen, visas tecknen i strängarna utan mellanrum. Detta är ett fel relaterat till Mac OS i Mac OS X v10.11 och har rapporterats till Apple.
- **6** Funktioner som använder sig av tvåvägskommunikation, såsom färginställningar, FreeForm-inställningar, Paper Catalog samt information om skrivare och server, uppdateras var 10:e minut efter det att skrivarens drivrutiner har installerats.